### ΓΛΩΣΣΕΣ ΠΡΟΓΡΑΜΜΑΤΙΣΜΟΥ ΚΑΙ ΕΦΑΡΜΟΓΕΣ ΤΗΣ ΣΕΙΡΑΣ ROBO TECHNOLOGY THE LEGO

#### Υπεύθυνοι Υλοποίησης: Κυριακίδης Χρήστος Ντελής Γεώργιος

Υπεύθυνος Καθηγητής: Σαπουνίδης Θεοδόσης

### Πίνακας Περιεχομένων

- •Ιστορική Αναδρομή
- •Ρομποτική
- •Η Lego το 1998 παρουσιάζει το RCX
- •Τα εξωτερικά χαρ/κα του NXT
- •Μπλοκ Διάγραμμα NXT
- Το εσωτερικό του NXT
- •Connectors για τa Input Ports
- •Connectors για τa Output Ports
- •High speed communication Port
- •Πώς θα φτιάξουμε το δικό μας καλώδιο διασύνδεσης
- •Επαναφορτιζόμενη Μπαταρία
- •Οθόνη απεικόνισης
- •Αισθητήρες
- •Μοτέρ Κίνησης
- •Java
- •VB.net
- $\cdot$ C#
- •Συμπεράσματα

#### Η ζωή είναι ένα παιχνίδι

So, Lets play ή όπως λένε οι φίλοι μας οι Δανοί, Leg Godt

Από αυτή τη φράση εμπνεύστηκε το όνομά της η εταιρία LeGo

#### Leg Godt λοιπόν...

### Ιστορική Αναδρομή

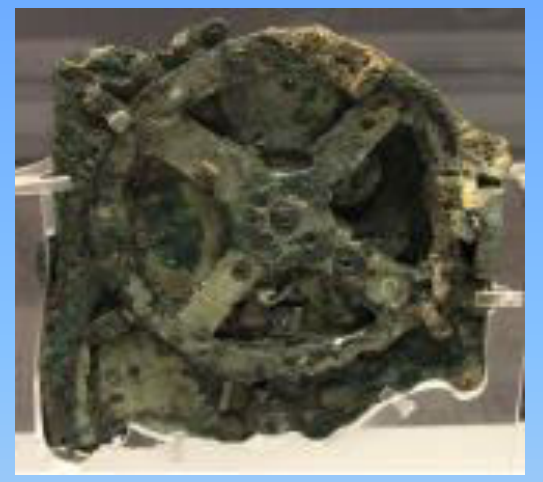

Ο Μηχανισμός των Αντικυθήρων  $(150 \pi.X.)$ 

Είναι ο αρχαιότερος αυτοματισμός που σώζεται ως σήμερα (Αρχ. Μουσείο Αθηνών). Μπορούσε να προβλέψει τις θέσεις των πλανητών.

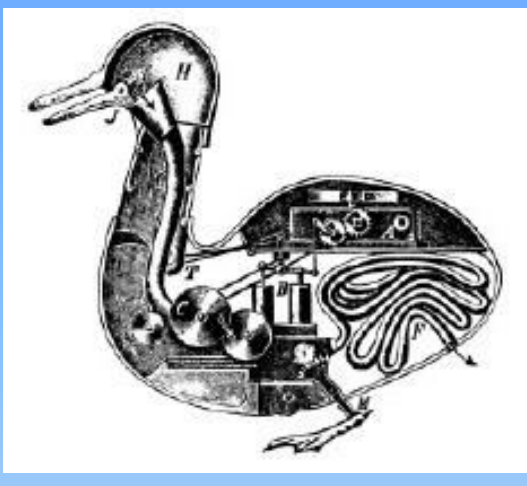

Η πάπια του Γάλλου Jacques de Vaucanson (1738)

Είναι μια ρομποτική πάπια που έχει τη δυνατότητα να τρώει σπόρους και να κουνάει τα φτερά της.

### Kal ol **HOVTÉ OVOI** Ralpoi omuspa

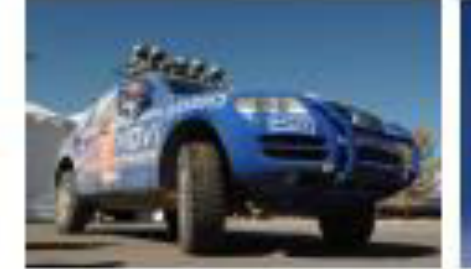

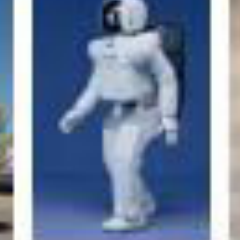

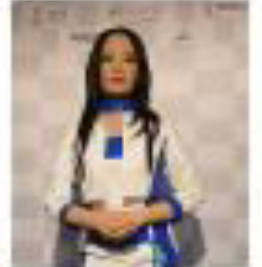

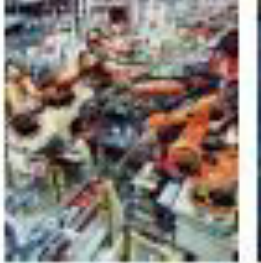

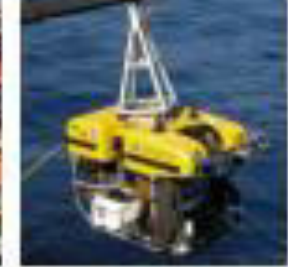

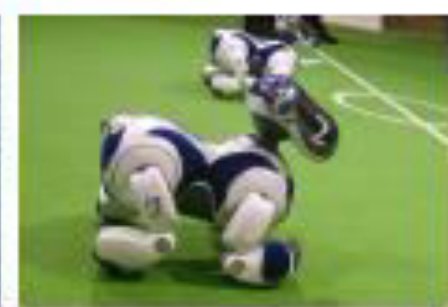

#### Modern Times (c. 2000)

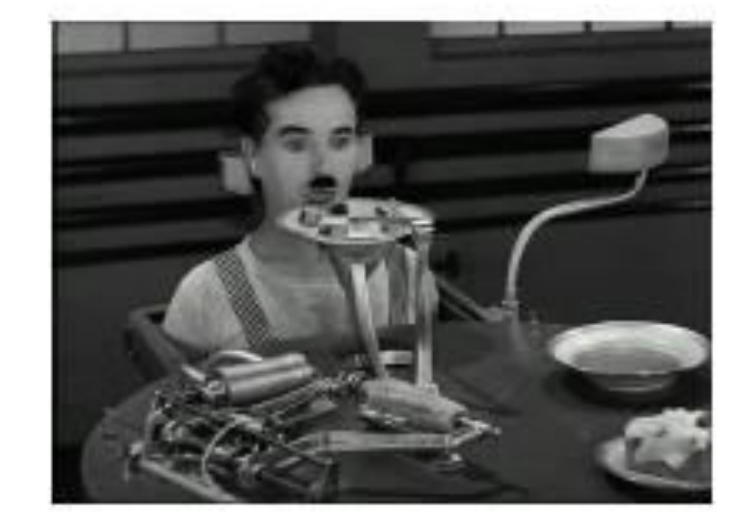

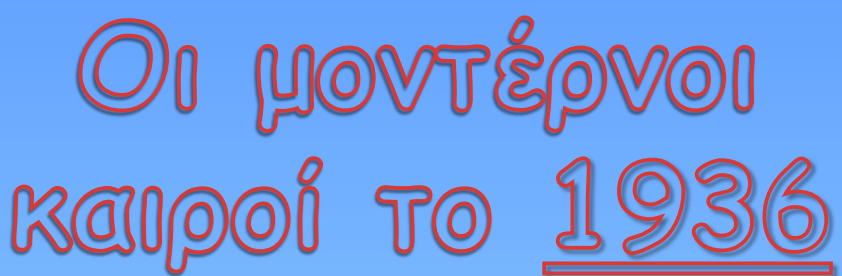

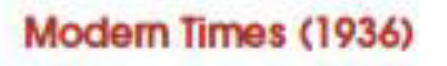

## Pομποτική

• Η Ρομποτική είναι ένας νεοσύστατος τεχνολογικός κλάδος, παράγωγος της τεχνολογίας του αυτοματισμού και ασχολείται με τη μελέτη και την ανάπτυξη των ρομπότ.

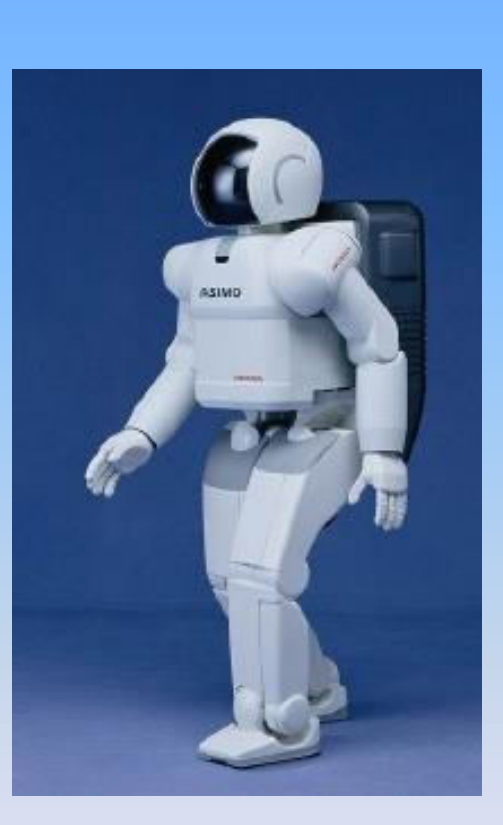

Ρομπότ είναι ένα προγραμματιζόμενο σύστημα αυτόματου ελέγχου, του οποίου η εμφάνιση και οι κινήσεις συχνά δείχνουν την εντύπωση πως ενεργεί κατά βούληση

#### H Lego το 1998 παρουσιάζει το RCX

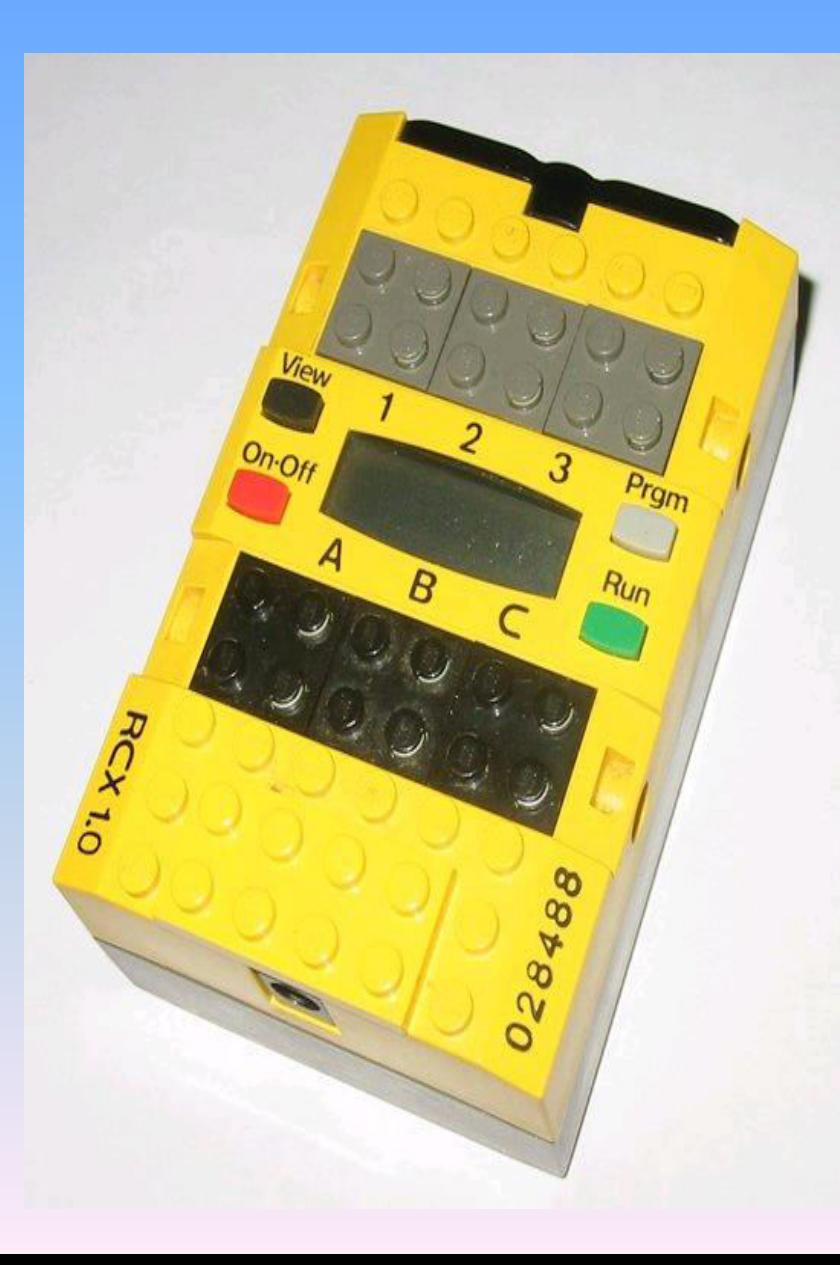

#### Χαρακτηριστικά:

- 16 bit επεξεργαστή  $\bullet$
- MicroController (Renesas H8/300)  $\bullet$
- 3 εισόδους (αισθητήρες αφής και φωτός)
- 3 εξόδου[Α,Β, C] (κινητήρες και λαμπάκια)
- Ηχείο
- Οθόνη LCD 4 ψηφίων
- Υπέρυθρη επικοινωνία IR

#### Υποστηριζόμενες Γλώσσες προγραμματισμού:

- **RCX Code**  $\bullet$
- ROBOLAB (βασίζεται στο LabVIEW και αναπτύχθηκε στο  $\bullet$ **Tufts University)**
- C and C++ μέσω BrickOS  $\bullet$
- Java μέσω leJOS
- NQC ("Not Quite C")
- **Visual Basic**
- RobotC (νέα γλώσσα συμβατή με την έκδοση NXT)  $\bullet$

#### Η Lego το 1998 παρουσιάζει το RCX

- •1η έκδοση (Με παροχή ρεύματος) Για στατικά προγράμματα (ρομποτικοί βραχίονες) •2η έκδοση (Με μπαταρίες)
- Με περιορισμένο χρόνο λειτουργίας για μικροεφαρμογές
- •Ο προγραμματισμός του RCX γίνεται υπέρυθρα και στις δύο εκδόσεις

#### To RCX ήταν περιορισμένο στις δυνατότητες της εξέλιξης της ρομποτικής, οπότε η Lego προχώρησε σʏɻ ɷɻʅιοʐʌɶία ʏοʐ NXT

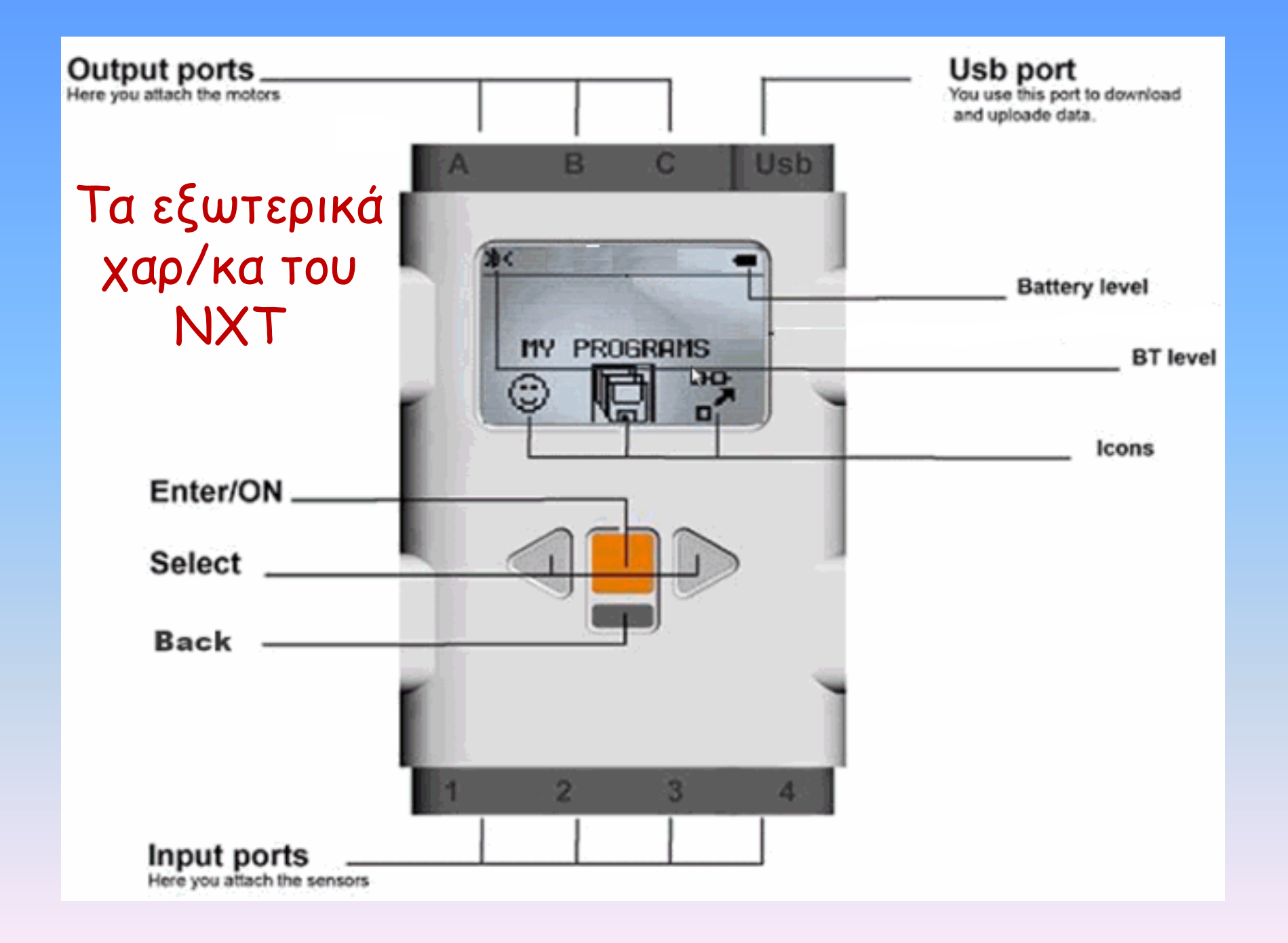

# To NXT µas

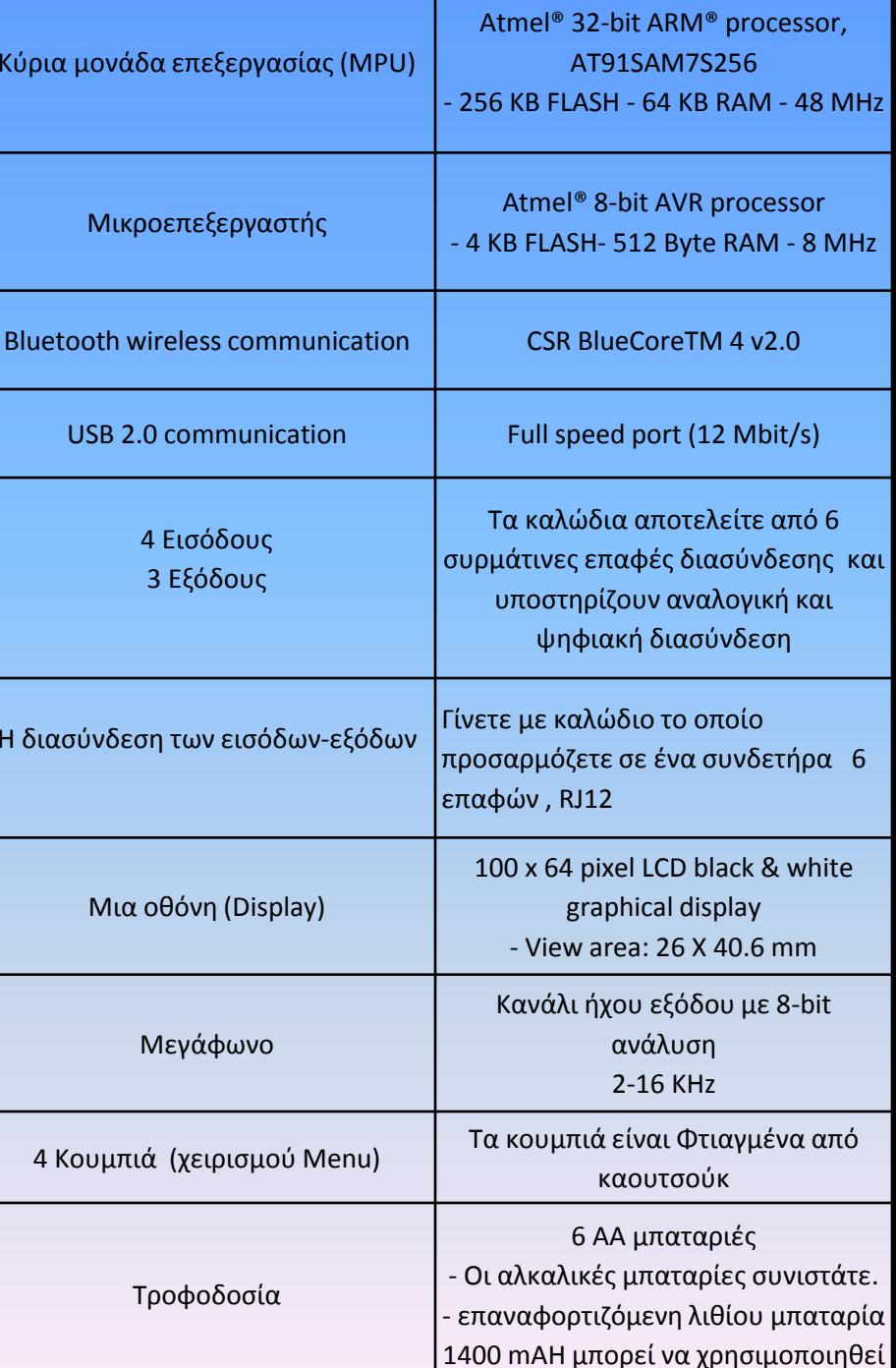

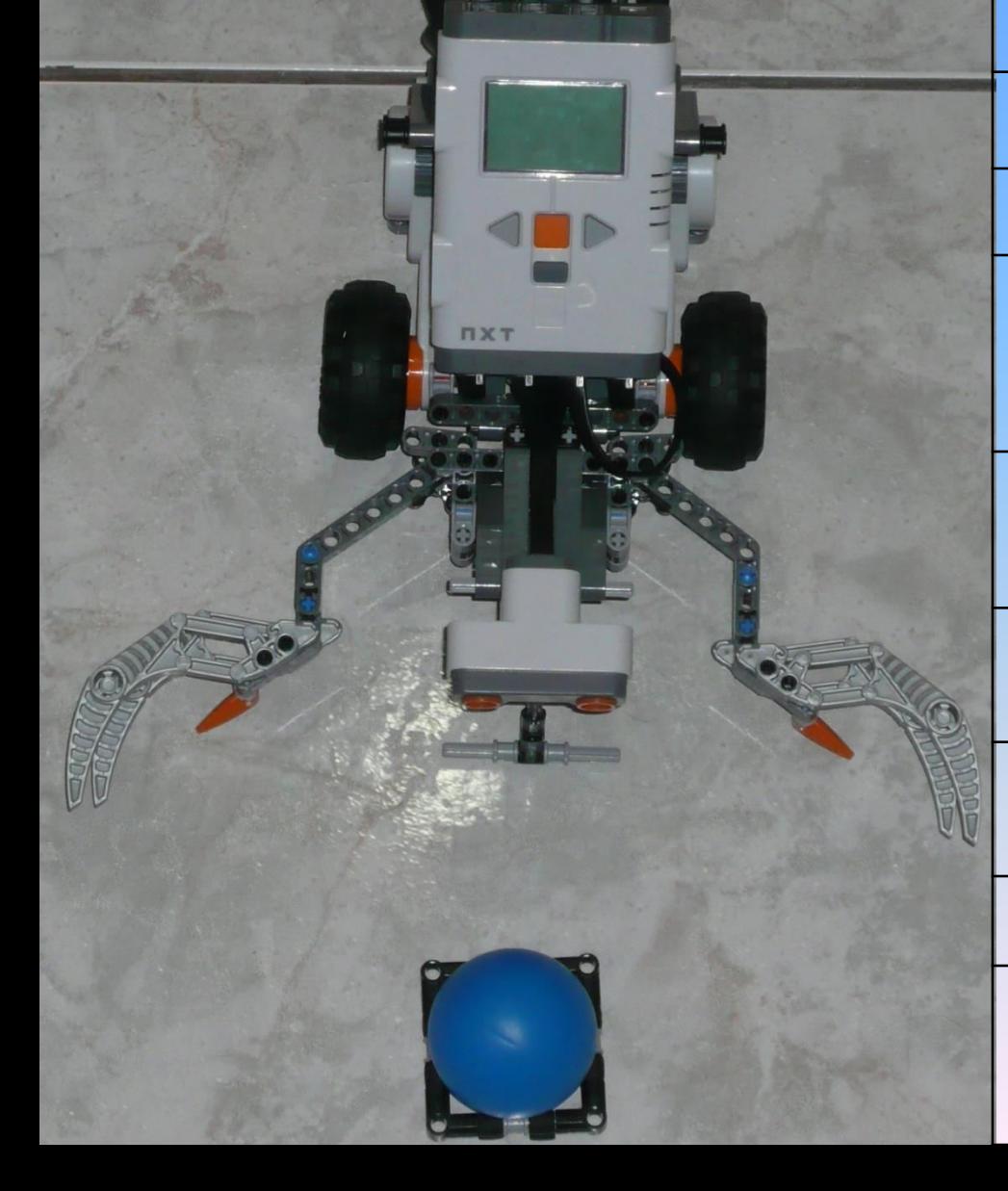

### Μπλοκ Διάγραμμα ΝΧΤ

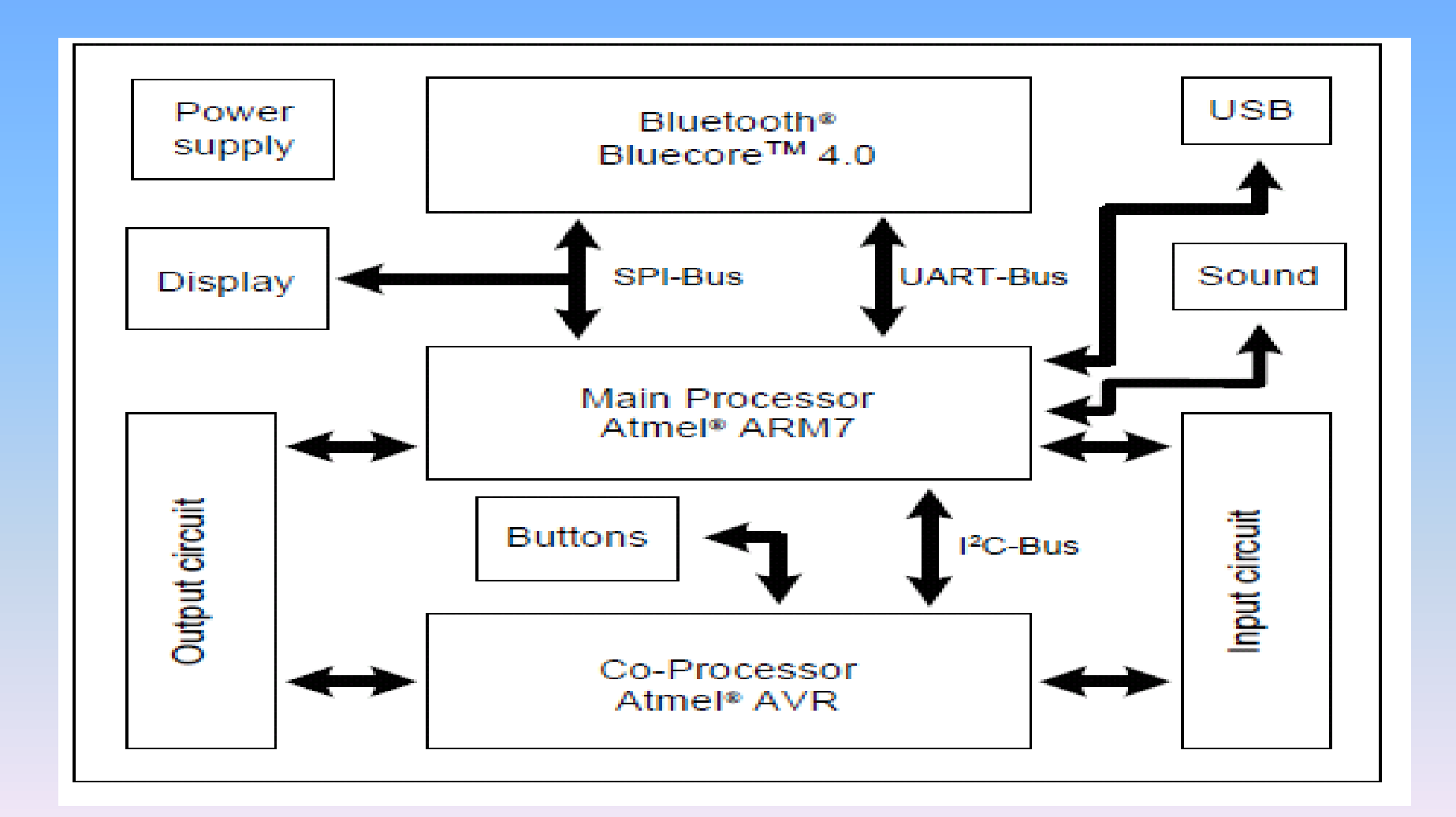

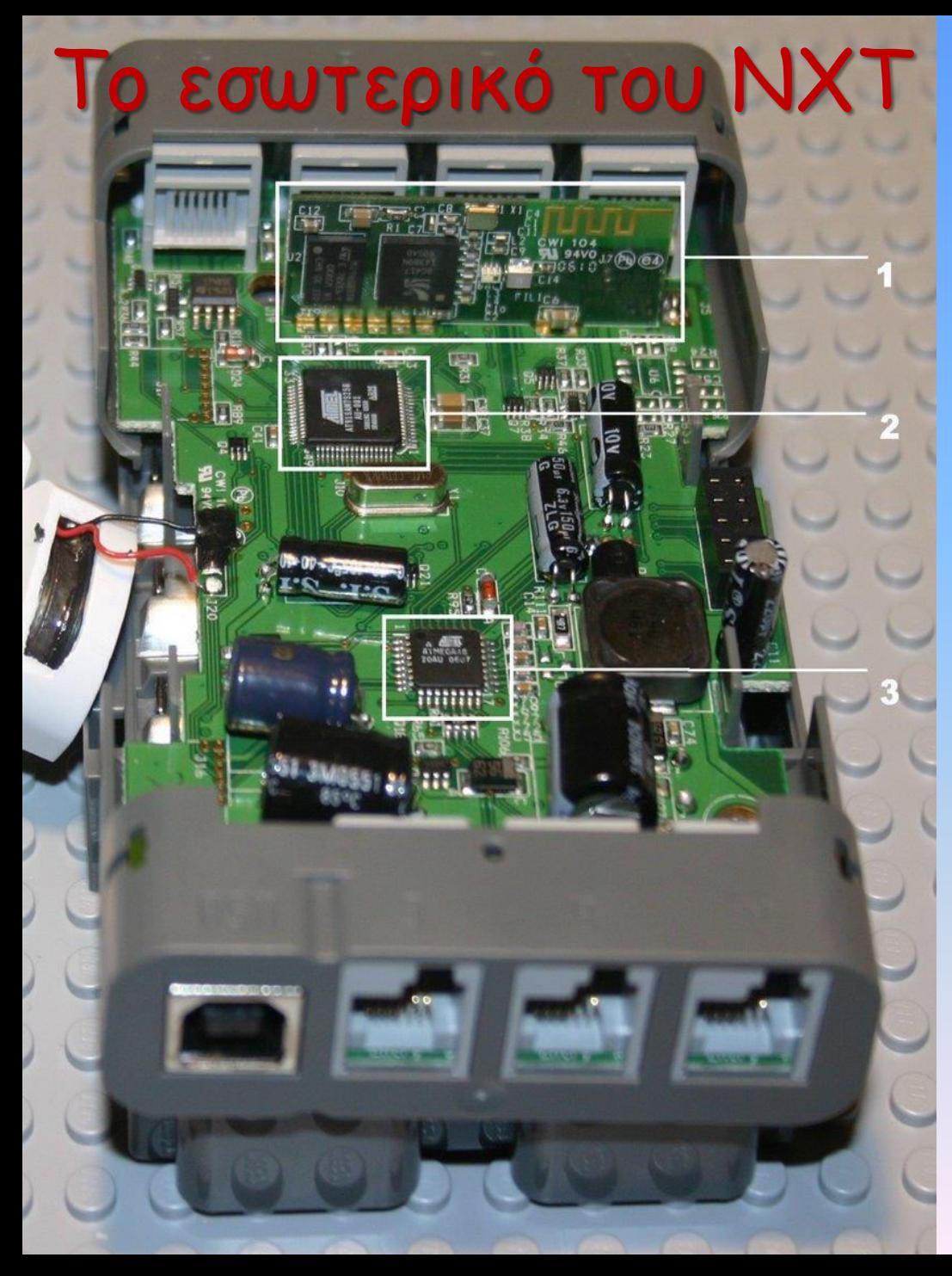

#### $\geq$ 1) Bluetooth

•το πρώτο Chip (M29W800DT) δέχεται τροφοδοσία 3.6 V, έχει 19 Memory Blocks, 64 bit Security Code και το λογισμικού ελέγχου του Cambridge Silicon Radio.

•Το τετράγωνο chip είναι ο μικροελεγκτής CSR BlueCore-4 (BC417143BON606AJ) όπου επικοινωνεί ασύρματα με τις συσκευές υποστηρίζοντας Bluetooth v.2.0

•Το ίχνος της χρυσής λωρίδας "ζικ-ζακ'' είναι η κεραία του.

#### ≻2) Κύρια Μονάδα Επεξεργασίας ARM-32bit,48 MHz (AT91SAM7s256)

- •Εδώ τρέχουν όλα τα προγράμματα Περιλαμβάνει:
- •Flash Memory (256 KB)
- •Μνήμη RAM (64 KB)
- •Τα αρχεία συστήματος
- Το πρωτόκολλο USB

#### ≻3) Μικροεπεξεργαστής 8bit ATMEL

- •4 KB Flash
- •512 RAM
- •8 MHz
- •Οδηγεί την παλμογεννήτρια(PWM) (Έλεγχος μοτέρ)

### Connectors yia ta Input Ports

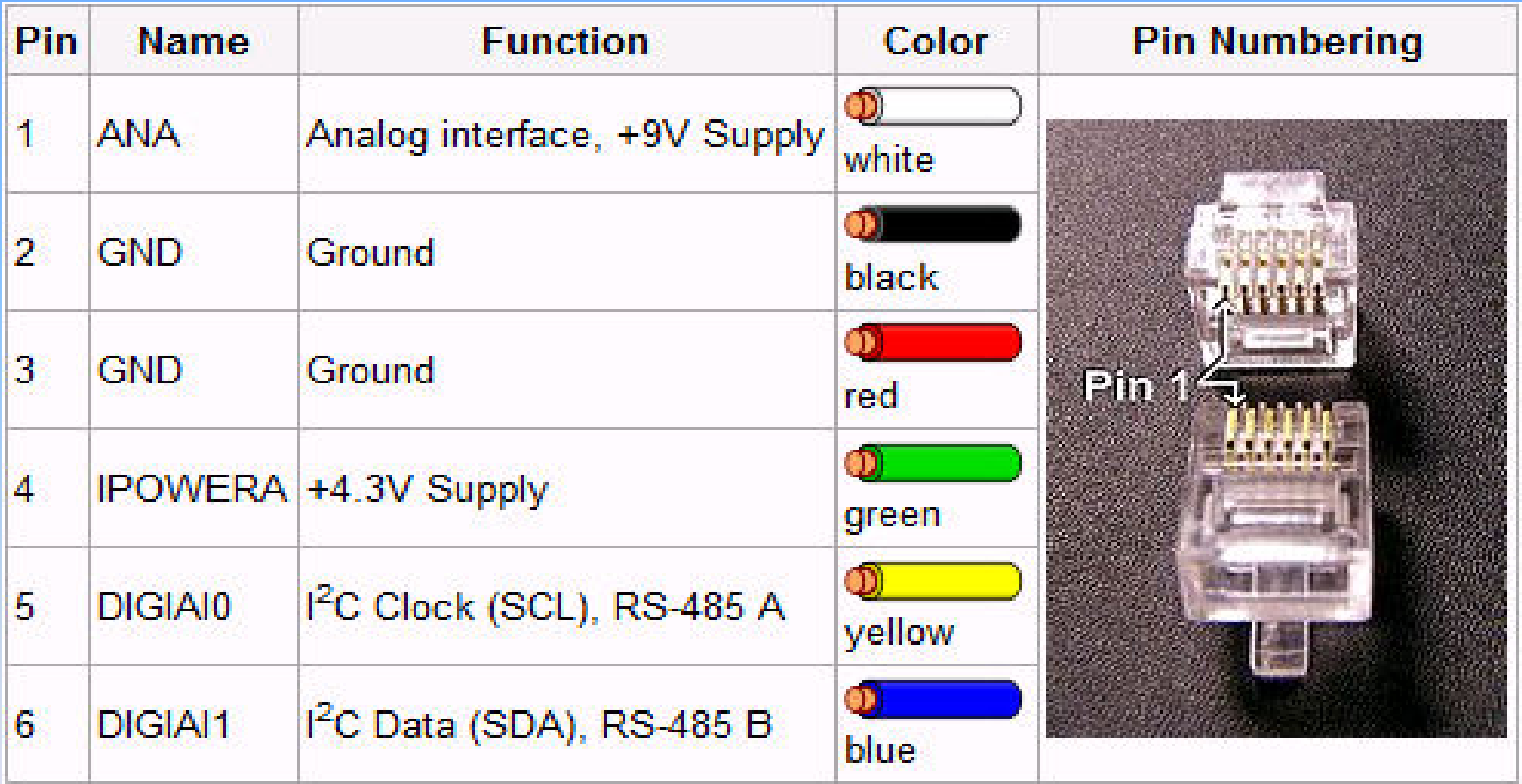

### Connectors yia Ta Input Ports

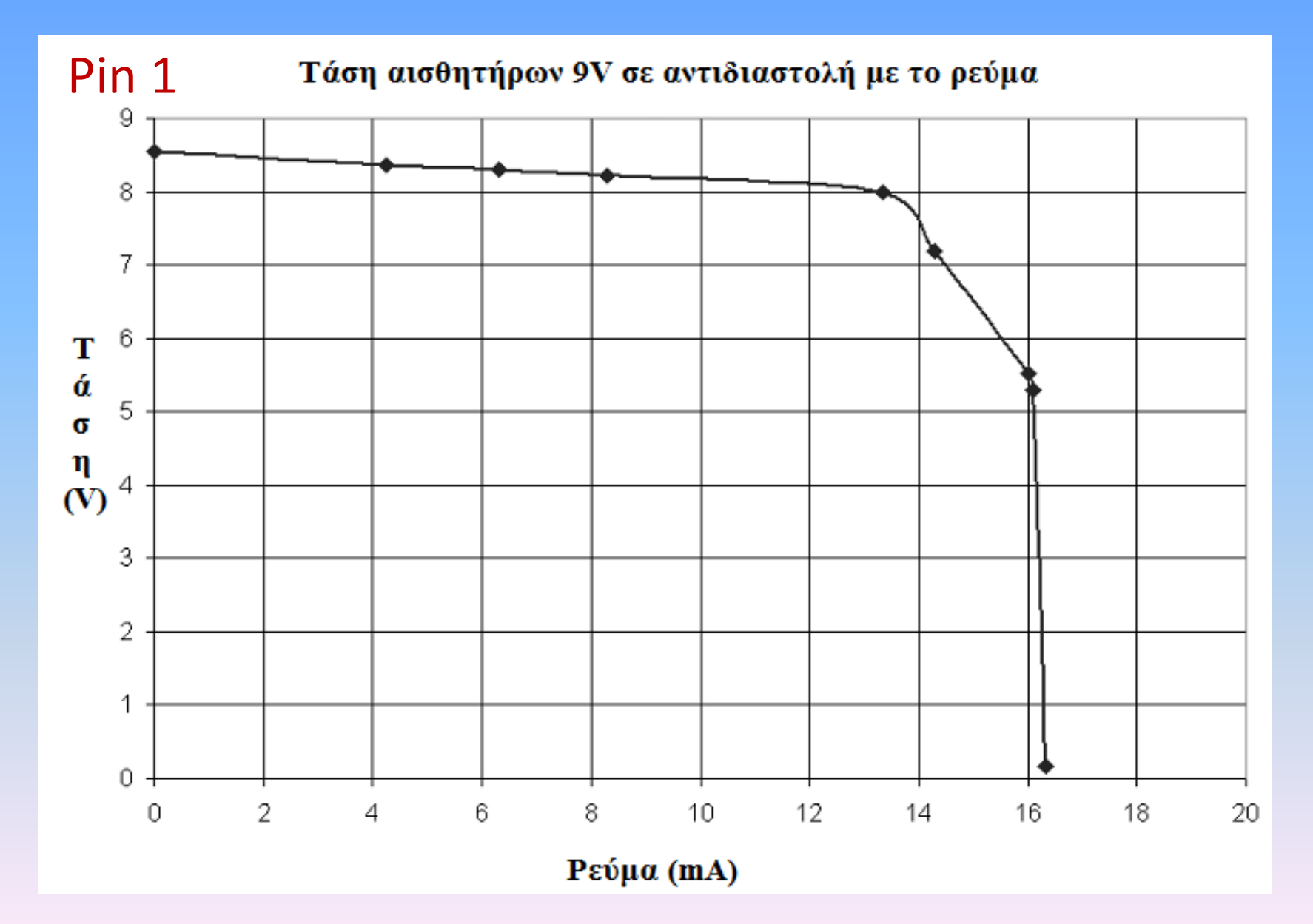

### Connectors yia Ta Input Ports

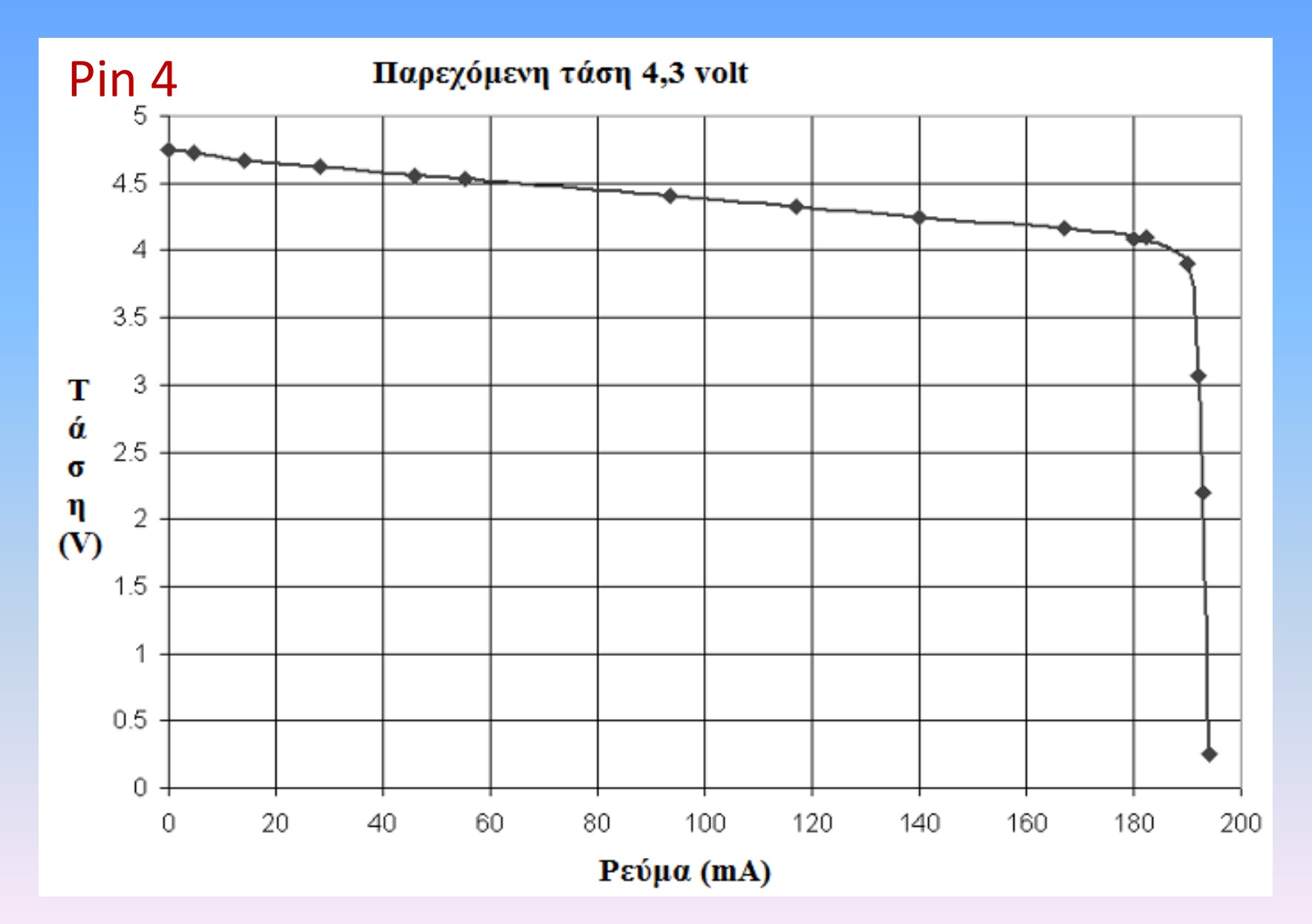

### Connectors yia ta Output Ports

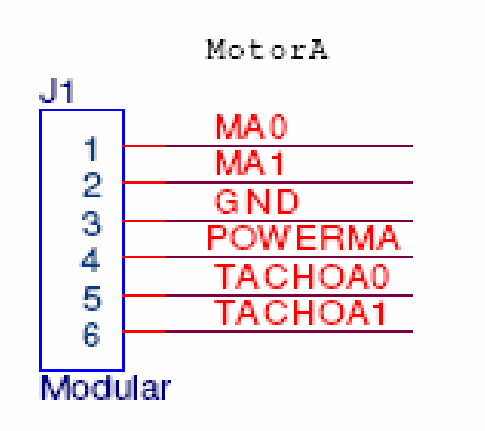

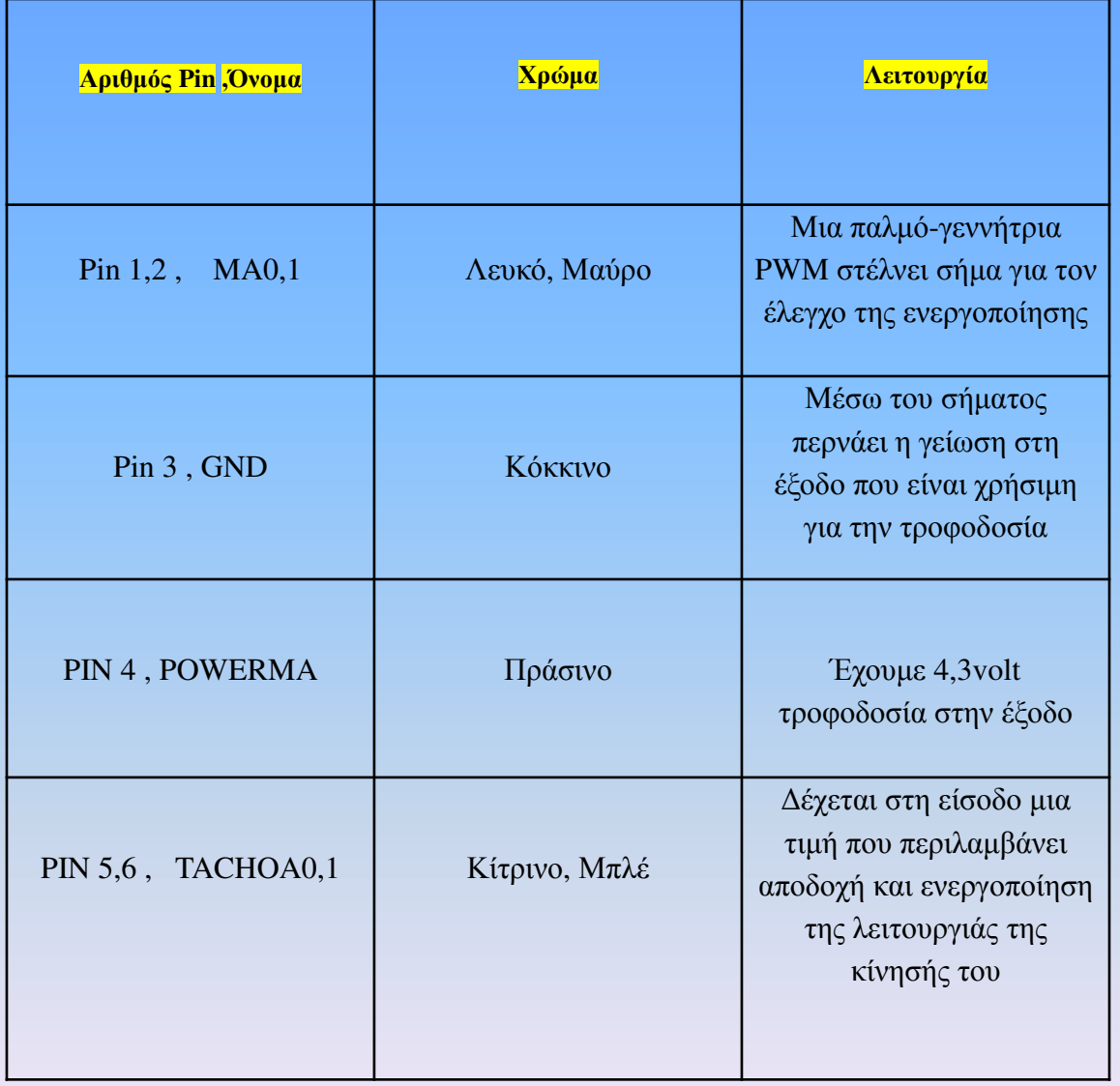

### High speed communication Port

•Το ΝΧΤ έτοιμο για μελλοντική μακρινή αμφίδρομη μετάδοση πληροφοριών

Αυτό επιτυγχάνεται χάρη στο πρωτόκολλο επικοινωνίας P-net και τη χρήση ενός ειδικού καλωδίου που επιτρέπει την επικοινωνία μέχρι 1200 μέτρα χωρίς επαναλήπτες.

• Είναι ένα πρωτόκολλο που μπορεί να χειριστεί μέχρι 300 bit/sec από 300 ανεξάρτητες διευθύνσεις.

•Οι διευθύνσεις μπορούν να μεταφερθούν υπό τη μορφή επεξεργάσιμων πληροφοριών (θερμοκρασία, πίεση, ρεύμα, τάση κ.α.) •Όλα τα παραπάνω πετυχαίνονται, διότι οι πληροφορίες

επεξεργάζονται και στέλνονται παράλληλα

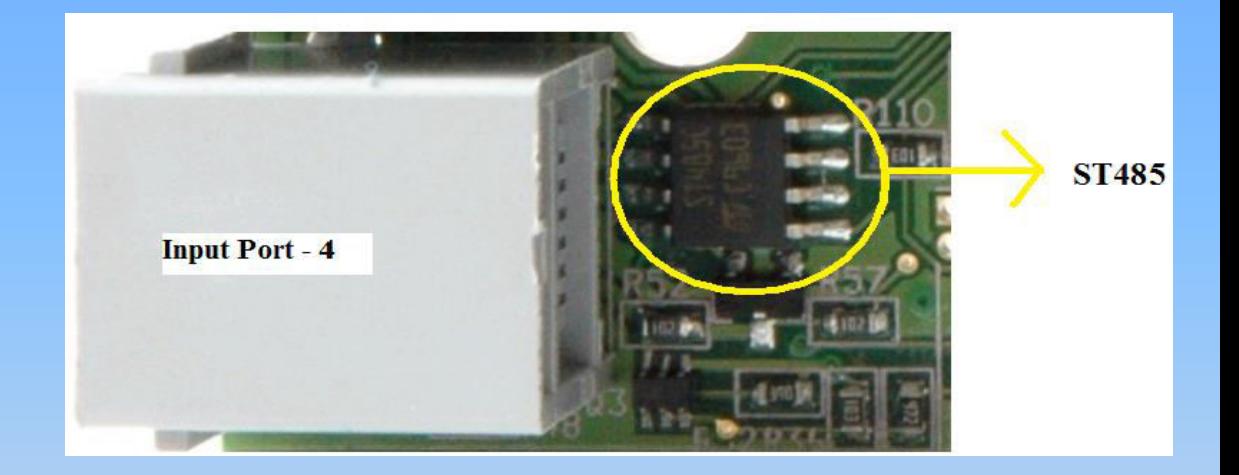

#### Πώς θα φτιάξουμε το δικό μας καλώδιο διασύνδεσης

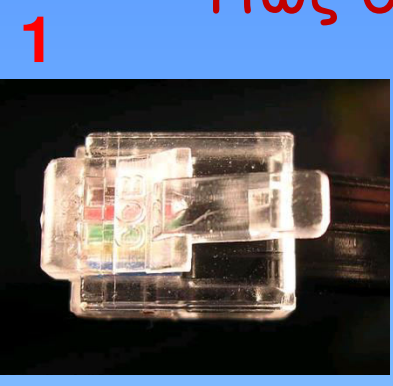

√Αρχίζουμε με ένα κανονικό βούλωμα Rj12, που εφαρμόστηκε στο καλώδιο. Το κλιψάκι πρέπει να έχει 6 υποδοχές διαθέσιμες το ίδιο και το καλώδιο αντίστοιχα για να μπορέσει να γίνει η τοποθέτηση των καλωδίων ανάλογα με τη σειρά χρώματος για να λειτουργήσει σωστά το καλώδιο.

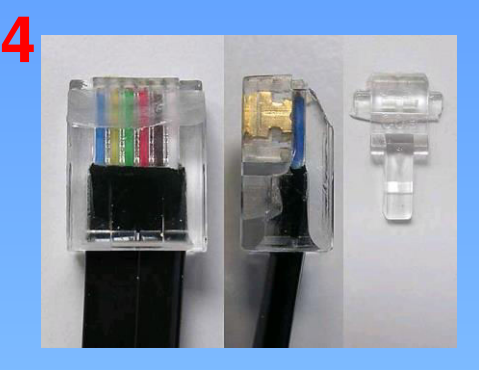

√Παρατηρούμε το αποτέλεσμα του κοψίματος όπου είναι φανερό το κλιψάκι χωρίς την ασφάλεια.

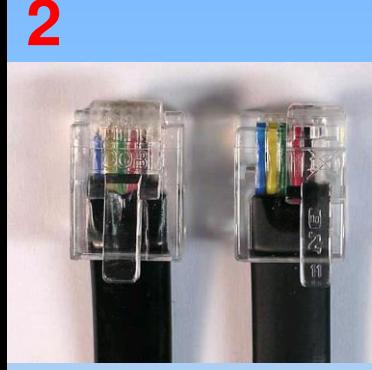

Συγκρίνοντας το κλιψάκι RJ-12 με ένα κλιψάκι Nxt παρατηρούμε δυο διαφορές : √Η ασφάλεια πρέπει να μετακινηθεί δεξιά στο κλιψάκι του RJ-12.

√Στο καλώδιο RJ-12 το μπροστινό μέρος είναι πιο ευρύτερο και θα πρέπει να συρρικνωθεί για να ταιριάζει στο μέγεθος των πορτών (Ports) του Nxt.

#### **5**

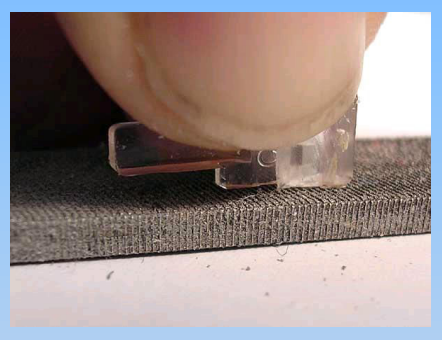

**√Ξύνουμε τις πλευρές τις** ασφαλείας για να ταιριάζει με το πλάτος της ασφάλειας από το κλιψάκι ʏοʐ Nxt

#### **3**

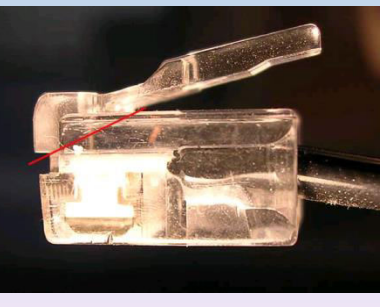

√Το πρώτο βήμα είναι να κοπεί η ασφάλεια και πιο συγκεκριμένα να κοπεί μετά την κόκκινη γραμμή που παρουσιάζεται σε αυτήν την φωτογραφία.

#### **6**

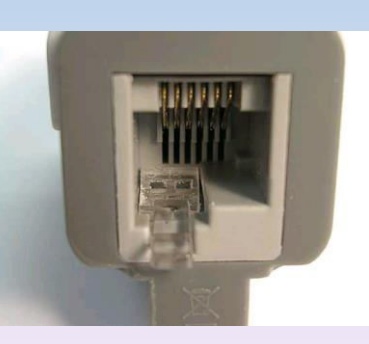

√Ελένχουμε την διαδικασία του κοψίματος βάζοντας την «ασφάλεια» στην υποδοχή ενός από τους αισθητήρες και πρέπει να ταιριάζει.

#### Πώς θα φτιάξουμε το δικό μας καλώδιο διασύνδεσης

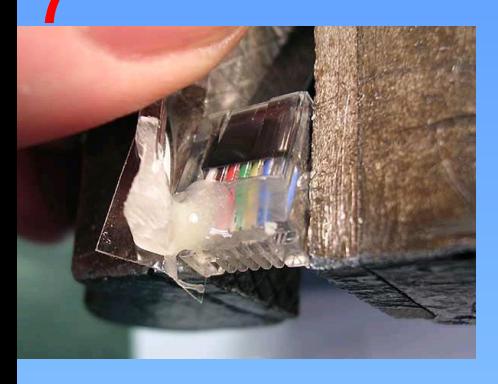

√Τοποθετούμε τον συνδετήρα σε μια μέγγενη, βάζουμε διπλά ένα μικρό κομμάτι χαρτί για να μην επεκταθεί η κολλά στις επαφές του συνδετήρα και μετά βάζουμε την «ασφάλεια» πάνω στην κόλλα.

8

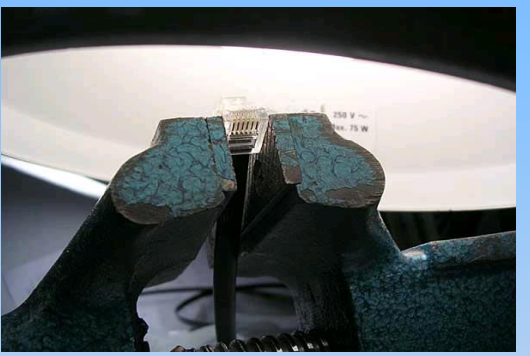

√Θερμαίνουμε την κόλλα με ένα λαμπτήρα για ταχύτερο και πιο καλό κόλλημα. δεν πρέπει να τοποθετήσουμε πολύ κοντά τον συνδετήρα γιατί μπορεί να λιώσει..

9

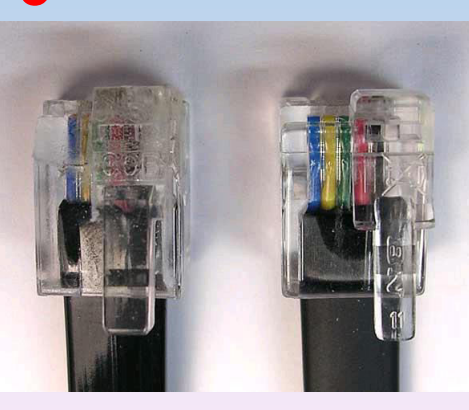

√Τελικά, το αποτέλεσμα είναι εμφανές. Ο συνδετήρας που φτιάξαμε δεν έχει καμία διαφοροποίηση από τον συνδετήρα του Nxt.

#### Επαναφορτιζόμενη Μπαταρία

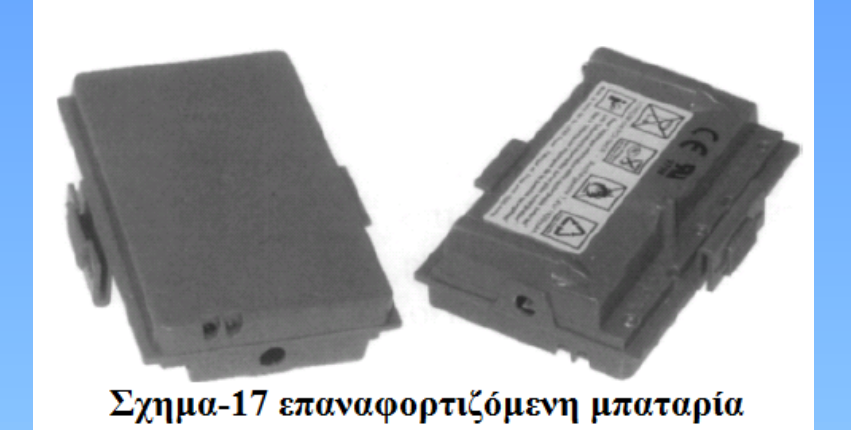

Effect (Battery = 9 Volts) Supply voltage Current Normal [mA] Max [mW] Max [mA] Normal [mW] No load on motors 339 5184 1422 9 Volt 114 5 Volt 1744 448 271  $112$ 3.3 Volt 72 38 410 216 Load on motors 848 26109 7632 9 Volt 2901 5 Volt 271 307 112 1142 3.3 Volt 72 38 410 137 Standby 46 uA assumed standby current due to brown out detection

παρουσίαση των τρέχων τιμών του ρεύματος στο Nxt

#### Data File System

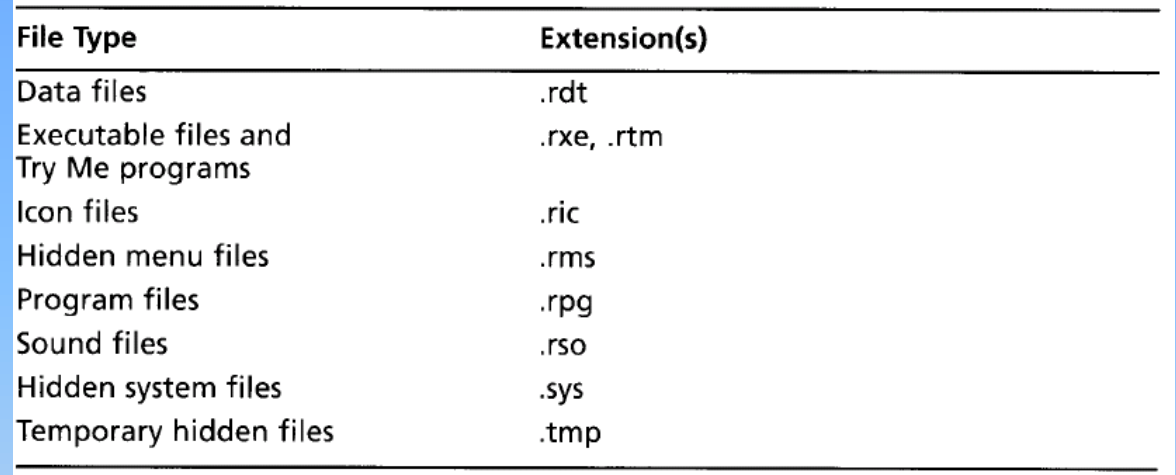

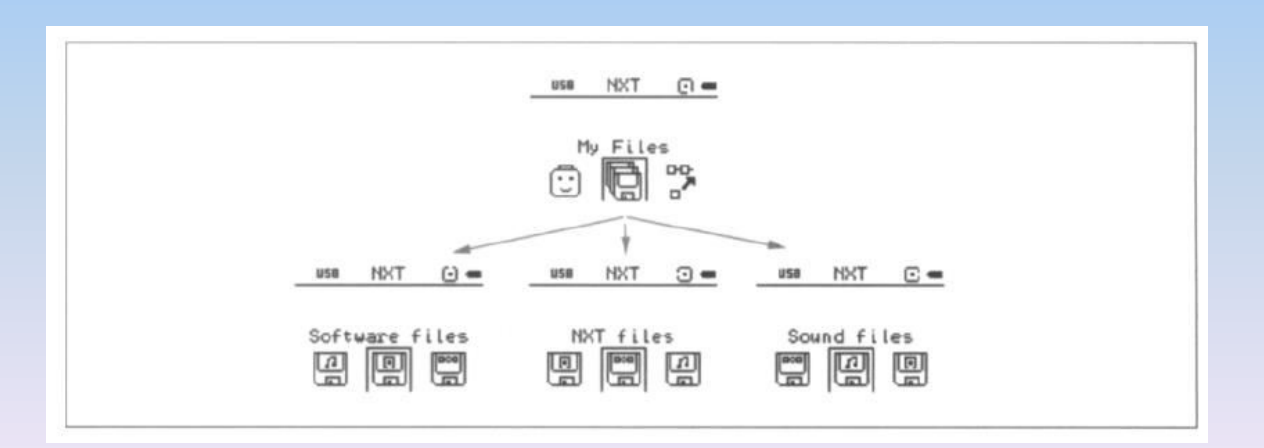

#### Θθόνη απεικόνισης

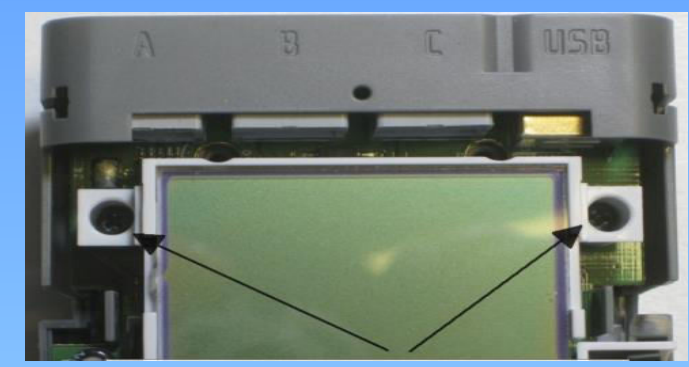

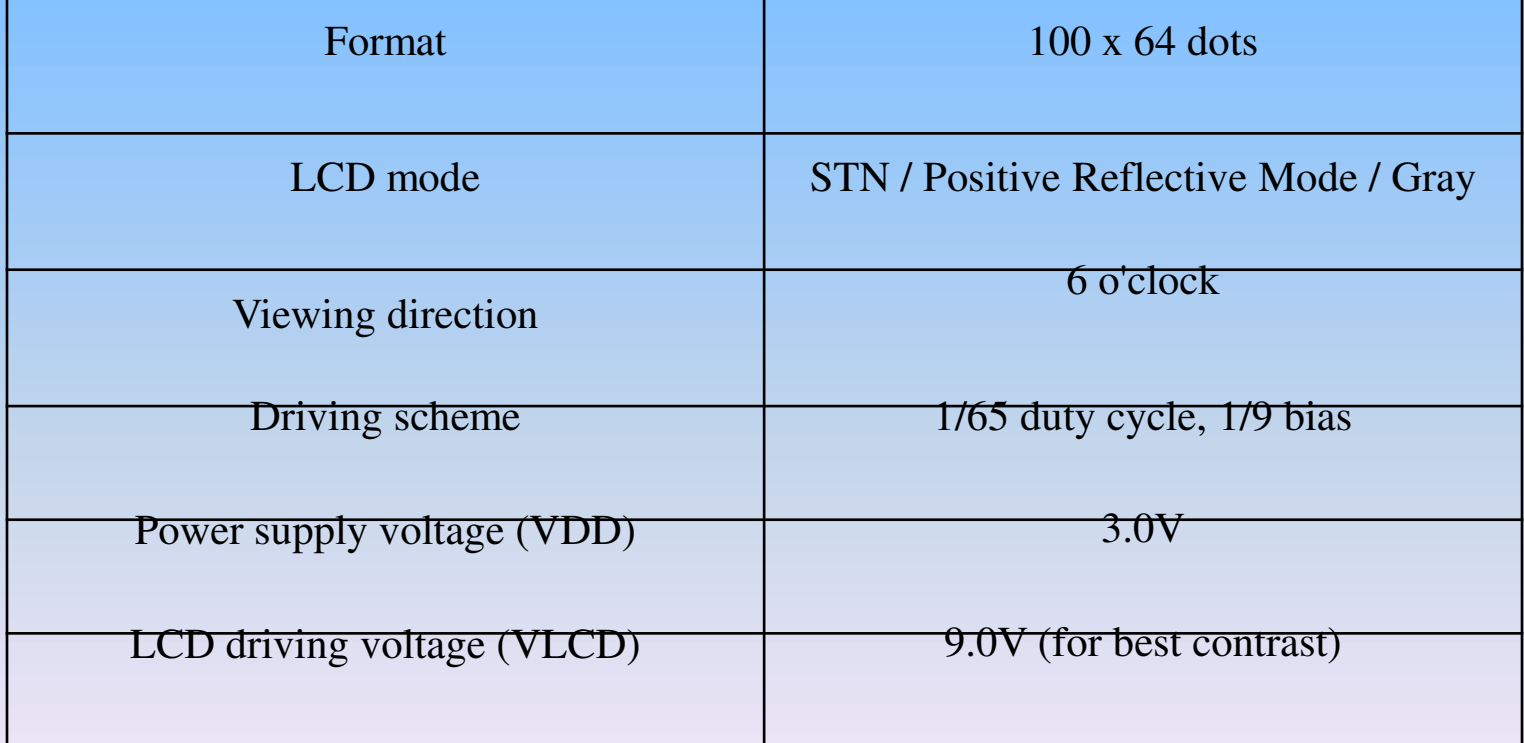

### ΑΙσθητήρες

(Τοίχος)

|<<<<<<<<<01

>>>>>>>>>02

1. Αισθητήρας αφής (Touch 4. Αισθητήρας υπερήχων Sensor)

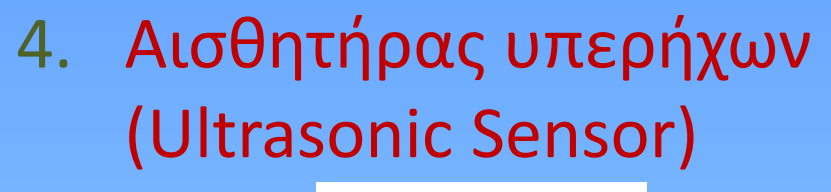

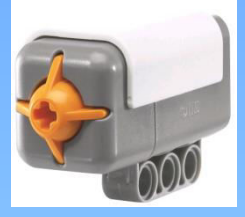

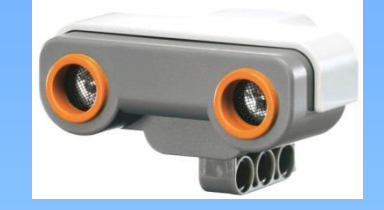

(Τοίχος)

O1 O2

2. Αισθητήρας φωτός (Light Sensor)

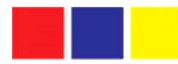

ανθρώπινο μάτι

Αυτά που βλέπει το

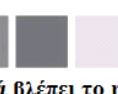

Αυτά βλέπει το robot χρησιμοποιόντας τον αισθητηρα φωτός

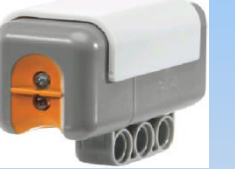

3. Αισθητήρας ήχου (Sound Sensor)

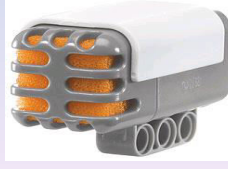

5. Σερβοκινητήρας (Rotation Sensor)

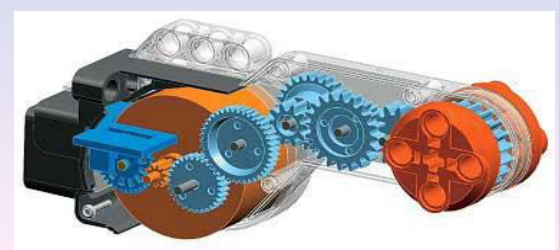

#### Αισθητήρας Αφής και Φωτός

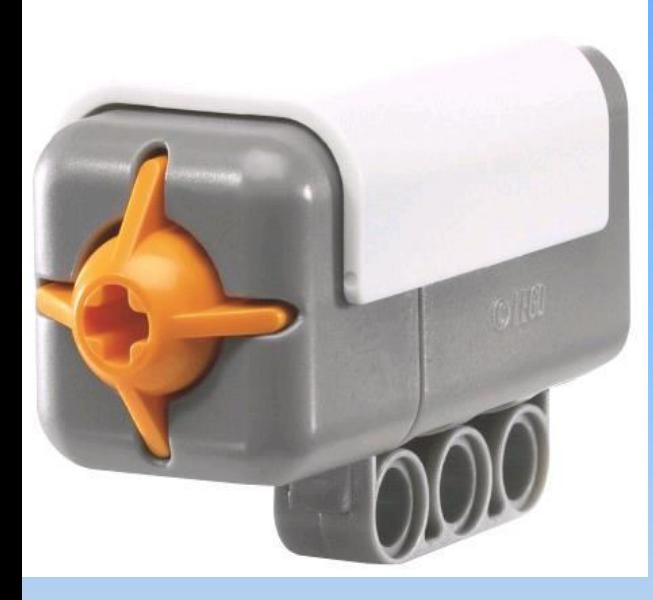

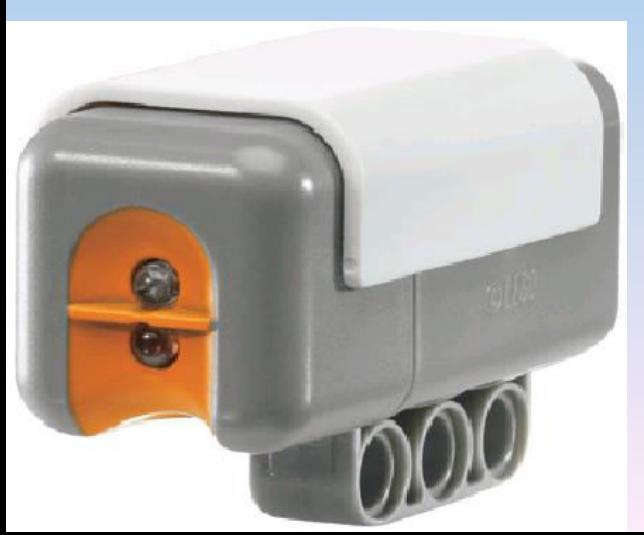

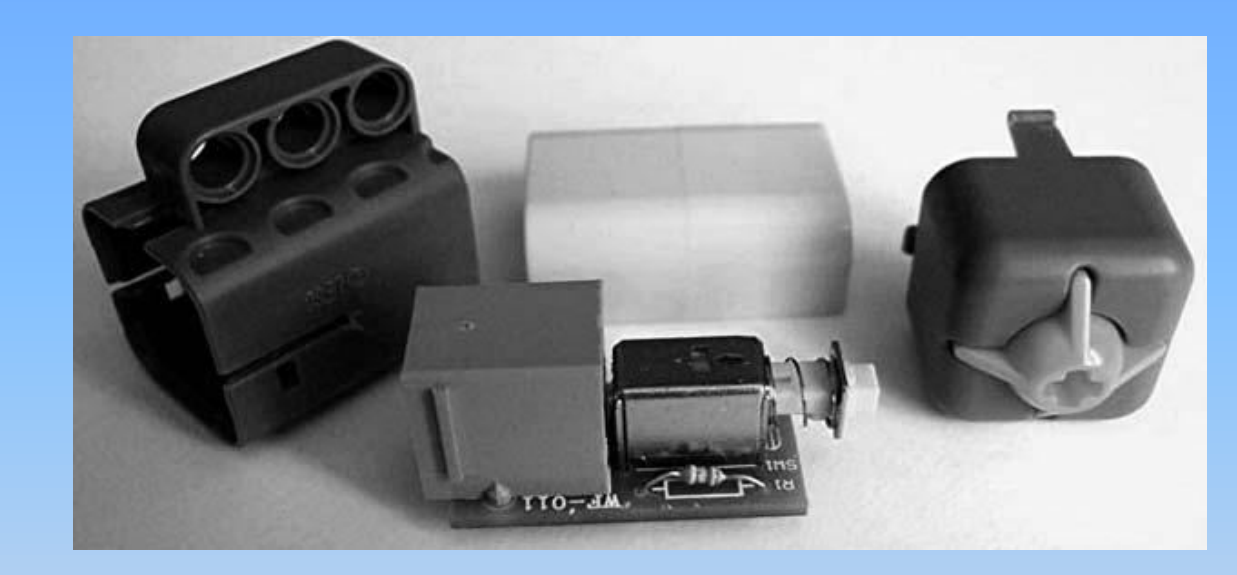

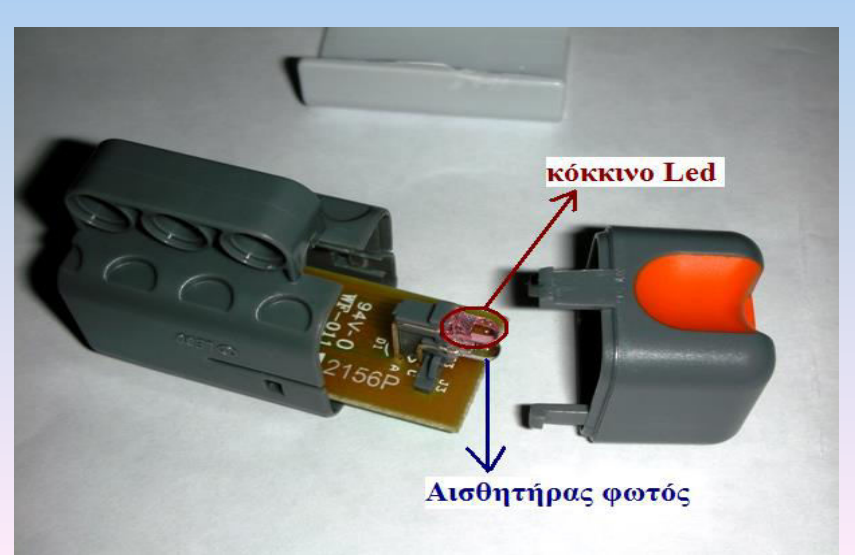

#### Ευαισθησία Αισθητήρα Φωτός

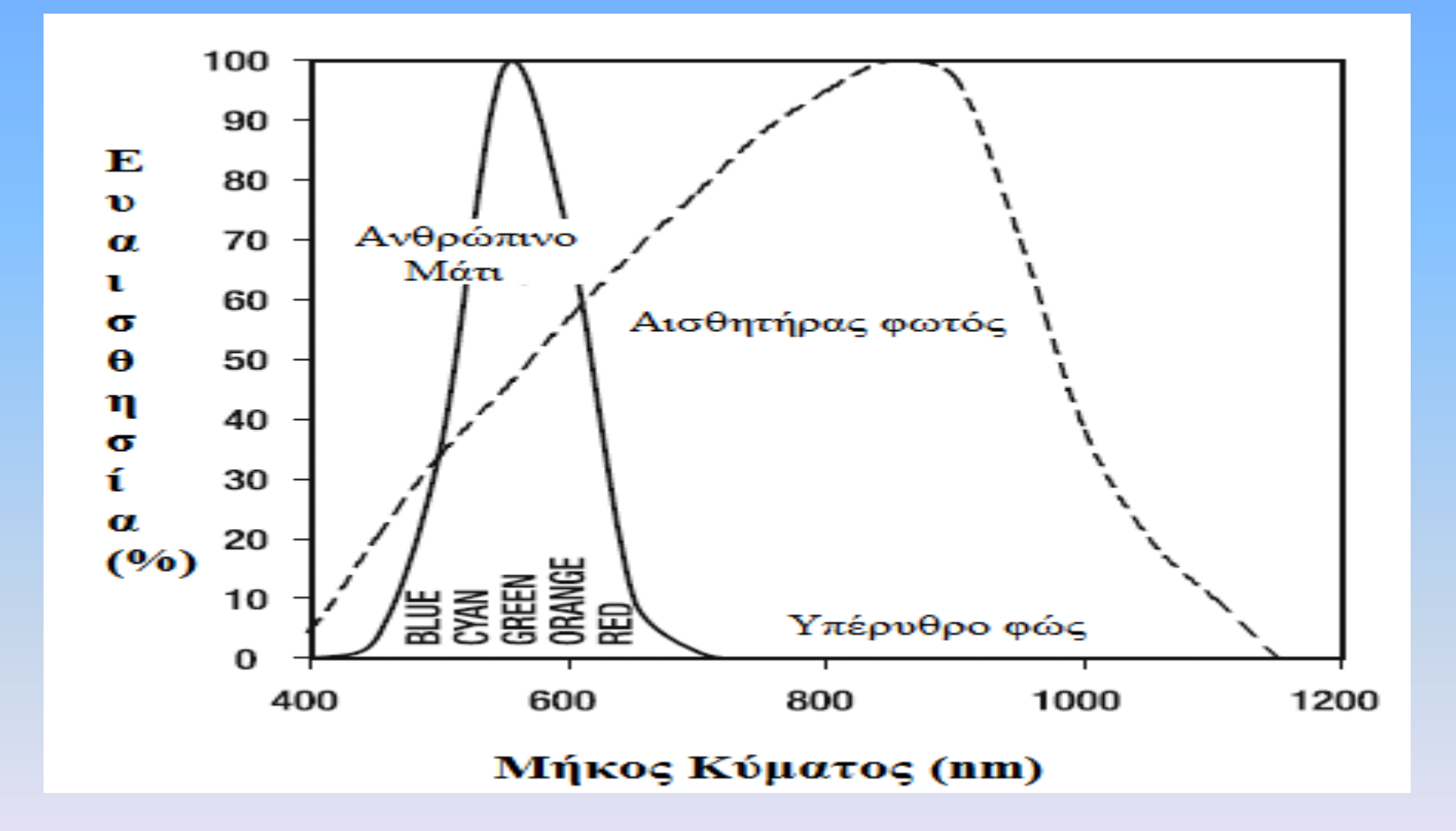

#### Αισθητήρας Ήχου

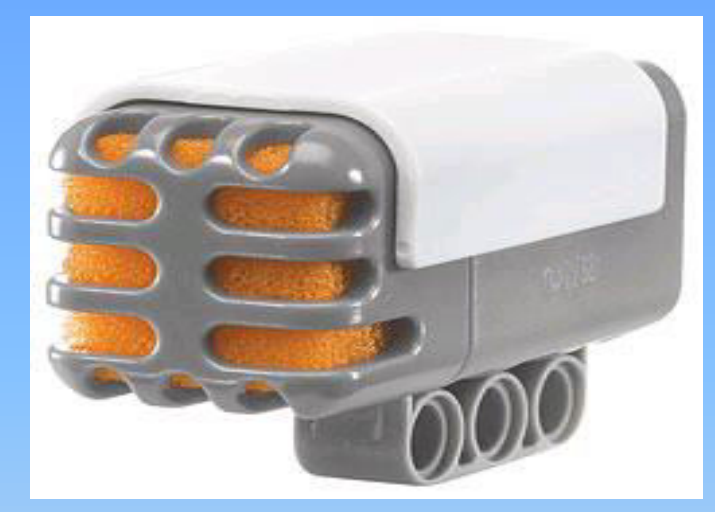

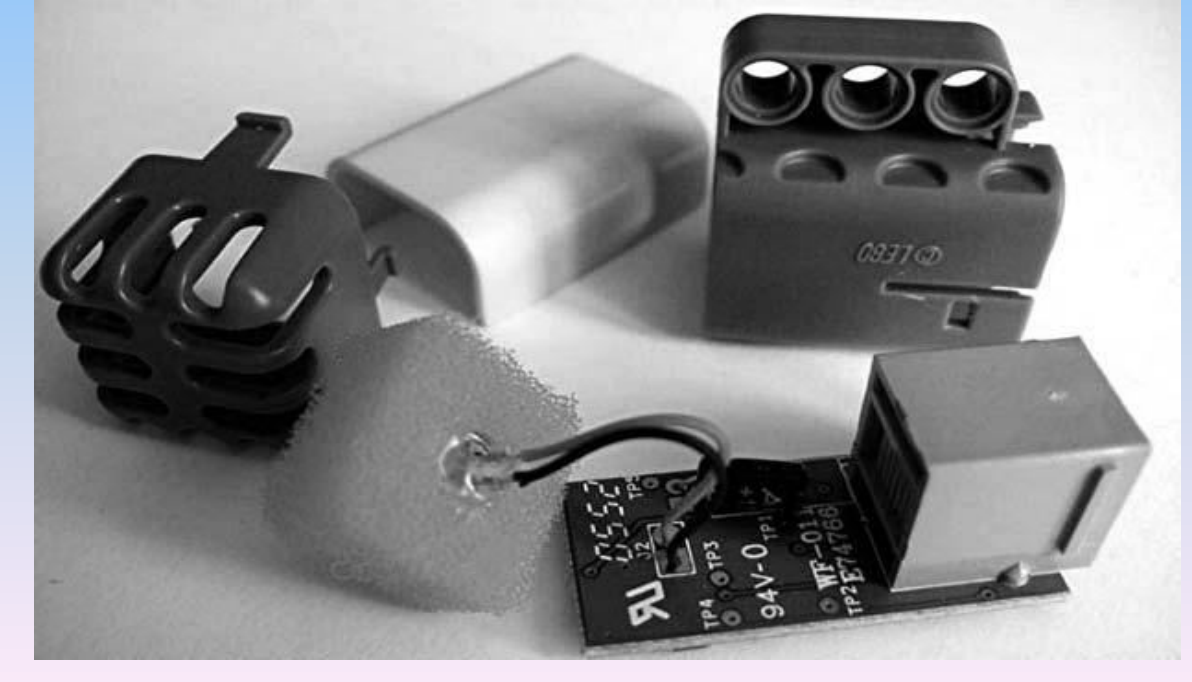

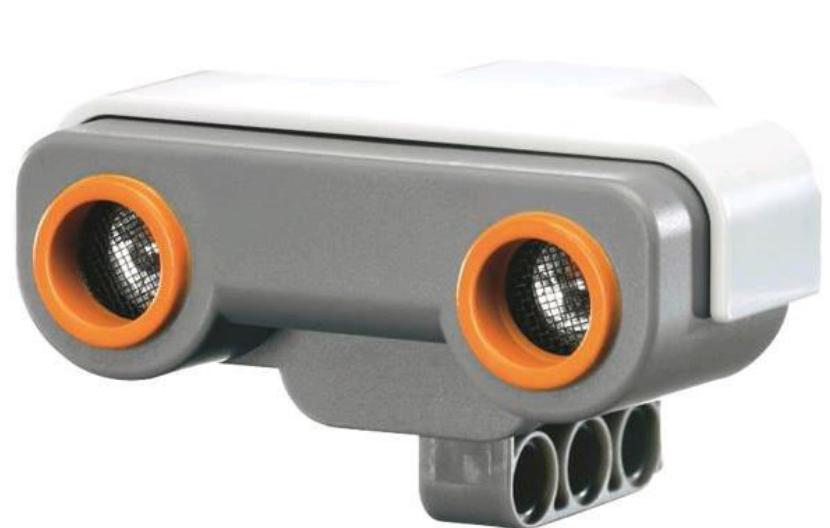

### Αισθητήρας Υπερήχων

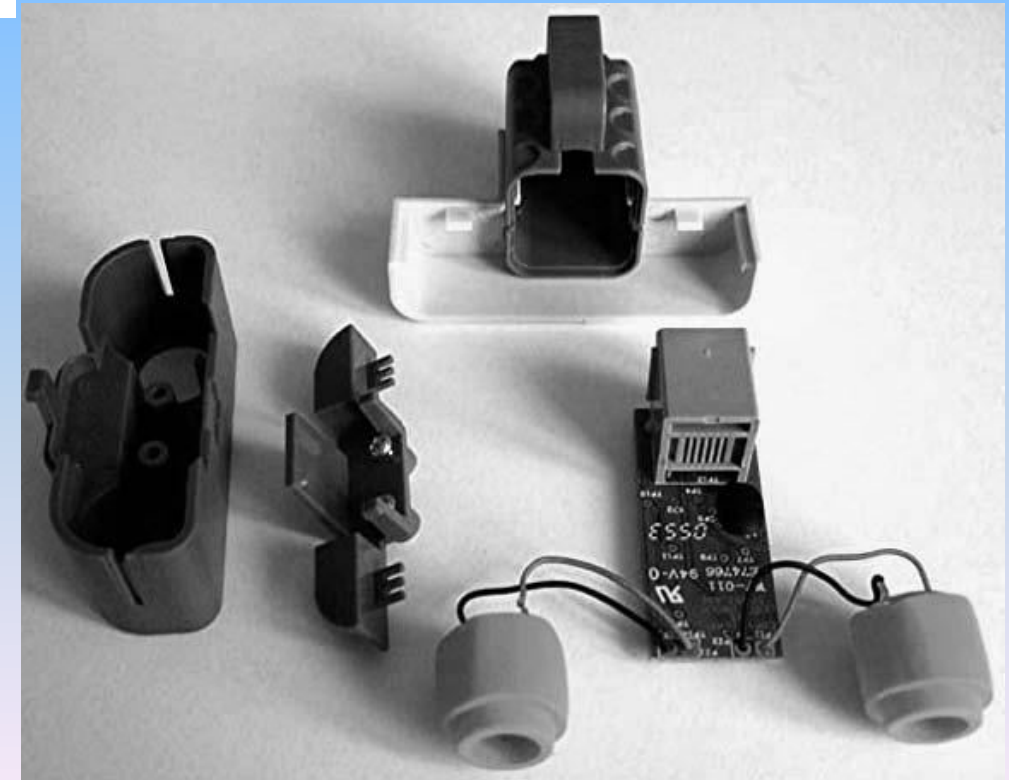

#### Μοτέρ Κίνησης

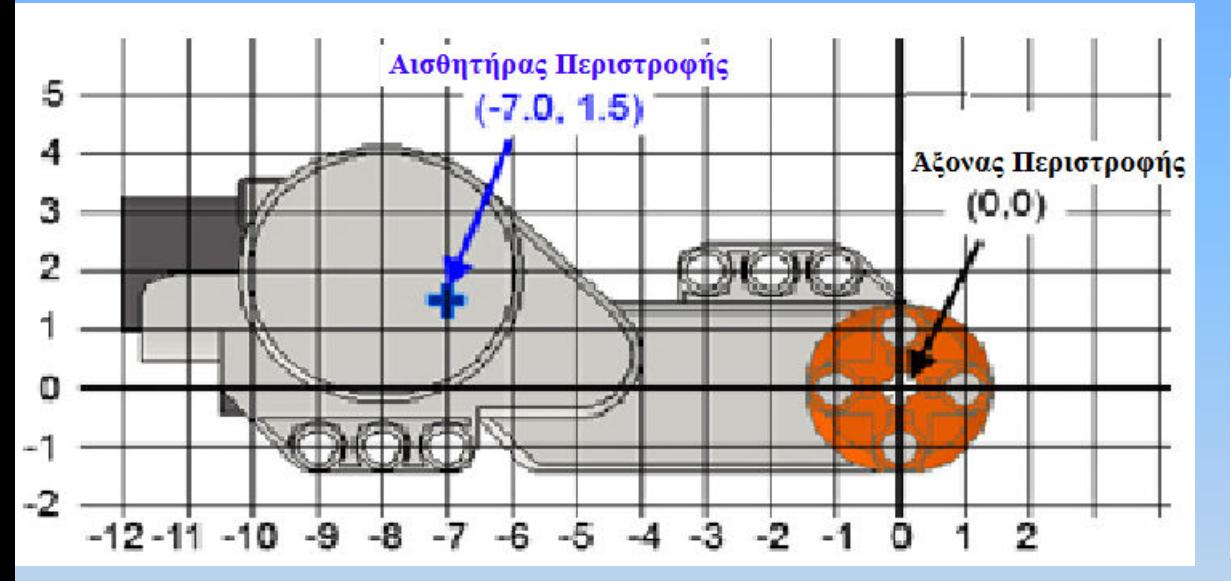

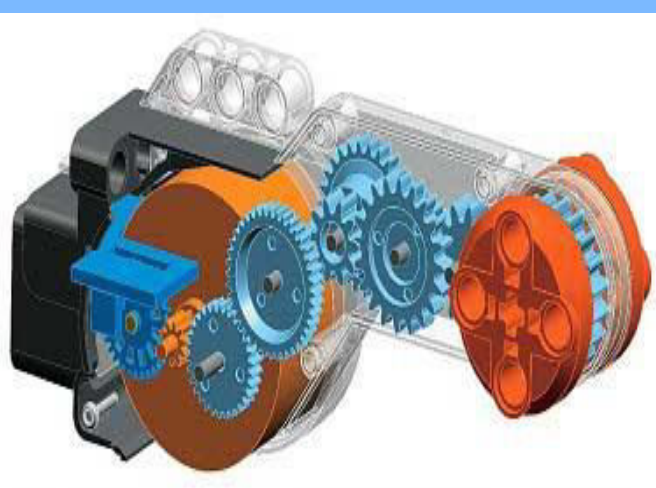

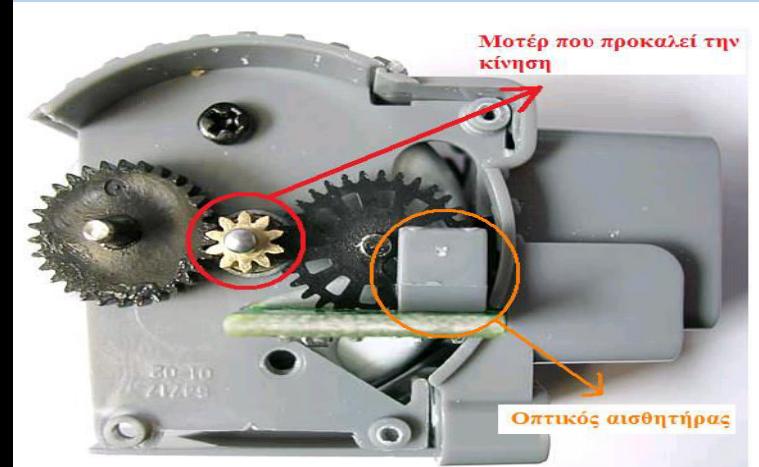

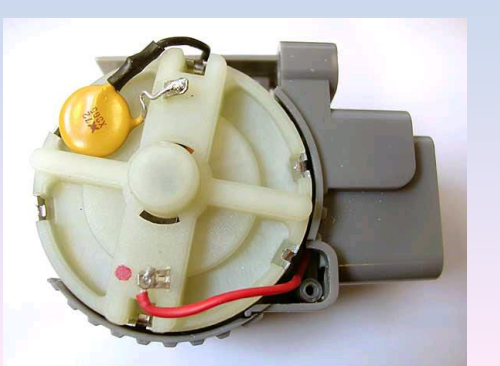

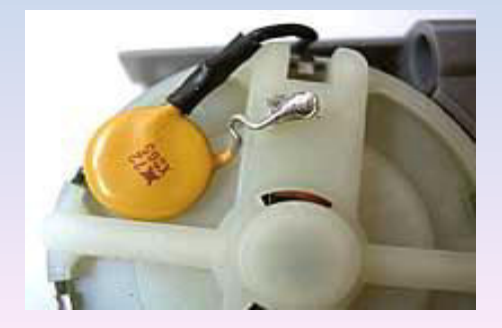

#### Το Εσωτερικό τουΜοτέρ Κίνησης

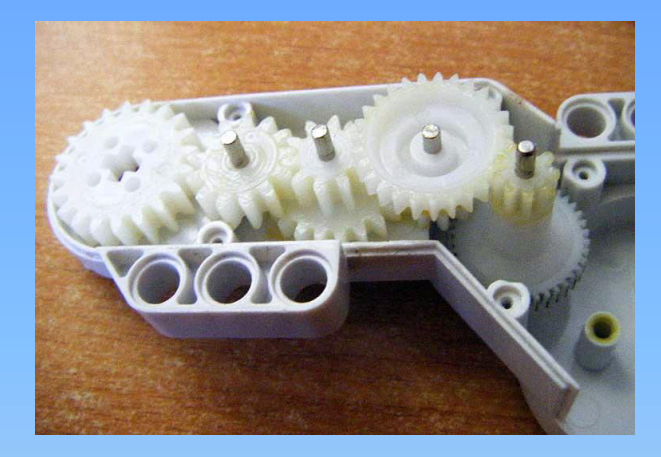

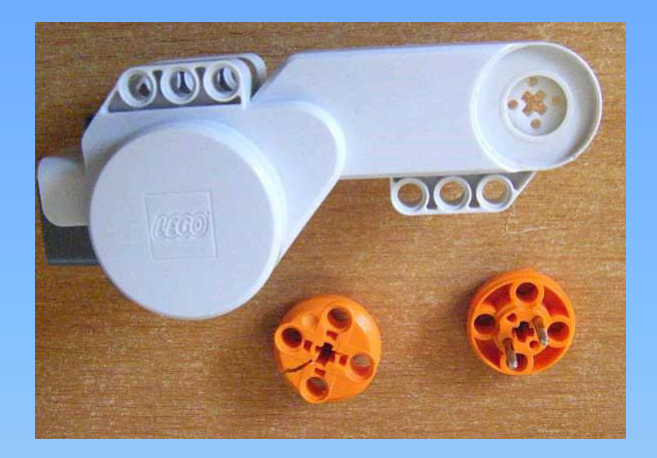

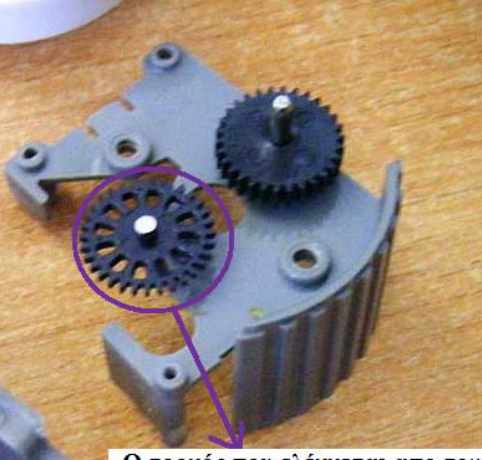

Ο τροχός που ελέγχεται απο τον οπτικό αισθητήρα έχει 12 σχισμές.

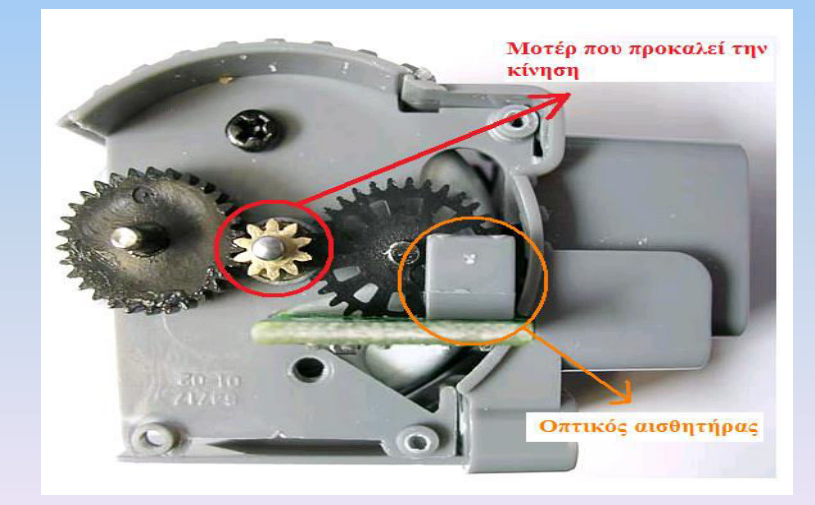

### Java (1 απǓ 4)

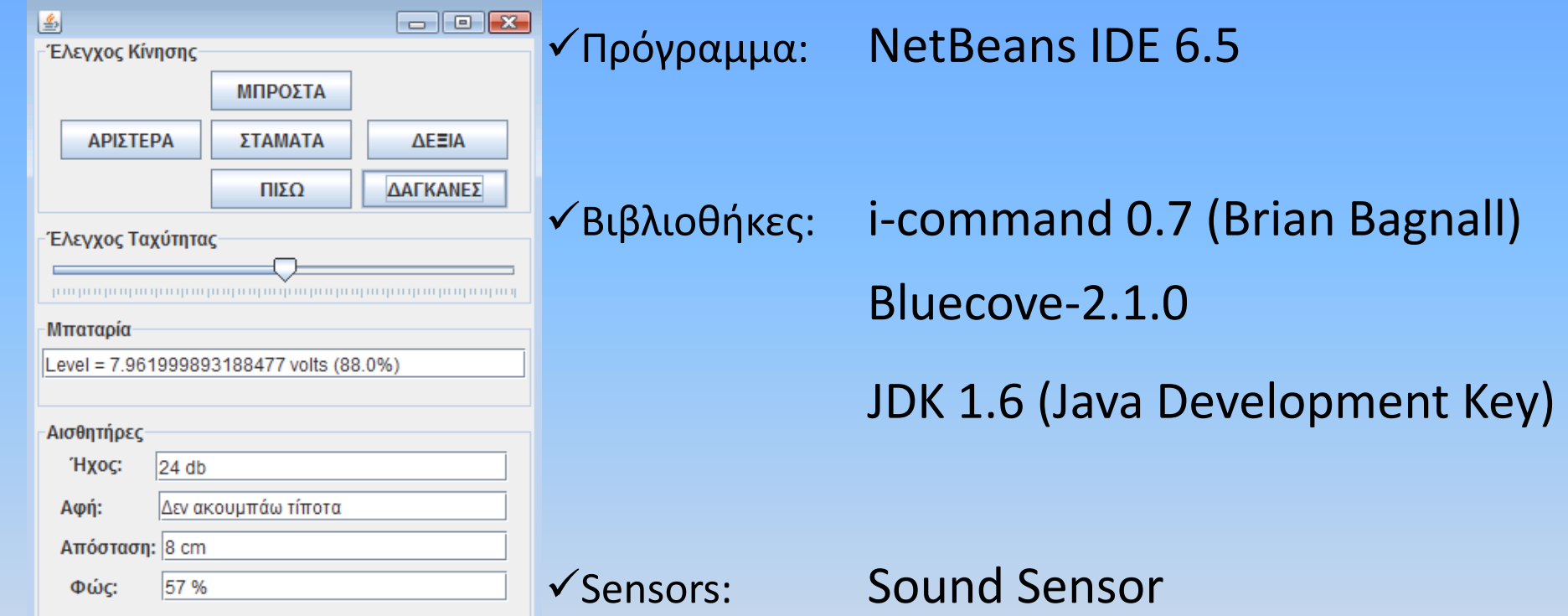

 Touch Sensor Ultrasonic Sensor Light Sensor Motor A,B

### $Java (2  $an\delta$  4)$

#### V Ενδεικτικές εντολές στη βιβλιοθήκη i-command

•*getVoltage (Returns Battery level in Volts)* 

public static getVoltage()

•*isPressed (Returns true if sensor is pressed)* 

public TouchSensor[\(SensorPort](file:///C:/Documents and Settings/xristos/\303\216\302\225\303\217\302\200\303\216\302\271\303\217\302\206\303\216\302\254\303\216\302\275\303\216\302\265\303\216\302\271\303\216\302\261 \303\216\302\265\303\217\302\201\303\216\302\263\303\216\302\261\303\217\302\203\303\216\302\257\303\216\302\261\303\217\302\202/icommand-0.7/docs/api/icommand/nxt/SensorPort.html) sensor) public boolean isPressed()

•*getDistance (Returns the distance to the closest object in centimeters)*  public UltrasonicSensor([SensorPort](file:///C:/Documents and Settings/xristos/\303\216\302\225\303\217\302\200\303\216\302\271\303\217\302\206\303\216\302\254\303\216\302\275\303\216\302\265\303\216\302\271\303\216\302\261 \303\216\302\265\303\217\302\201\303\216\302\263\303\216\302\261\303\217\302\203\303\216\302\257\303\216\302\261\303\217\302\202/icommand-0.7/docs/api/icommand/nxt/SensorPort.html) s) public int getDistance()

•*getLightPercent (Returns light reading as a percentage, 0 = dark, 100 = bright)*  public LightSensor([SensorPort](file:///C:/Documents and Settings/xristos/\303\216\302\225\303\217\302\200\303\216\302\271\303\217\302\206\303\216\302\254\303\216\302\275\303\216\302\265\303\216\302\271\303\216\302\261 \303\216\302\265\303\217\302\201\303\216\302\263\303\216\302\261\303\217\302\203\303\216\302\257\303\216\302\261\303\217\302\202/icommand-0.7/docs/api/icommand/nxt/SensorPort.html) sensor) (LED light is active by default) public int getLightPercent()

### $Java (3  $an\delta$  4)$

#### √ Ενδεικτικά κομμάτια κώδικα

Import icommand.nxt.\*;

#### public class NXTRobot{

```
 private TouchSensor _touch; 
        private LightSensor _light; 
        private UltrasonicSensor _usonic; 
        public NXTRobot(){ 
                NXTCommand.open(); //Επικοινωνία με το NXT
                 _touch = new TouchSensor(SensorPort.S1); 
                 _light = new LightSensor(SensorPort.S3); 
                 _usonic = new UltrasonicSensor(SensorPort.S4); 
} 
        public void close(){ 
                 NXTCommand.close(); 
}
```
### Java (4 απǓ 4)

#### ✔ Ενδεικτικά κομμάτια κώδικα

```
public boolean readTouchSensor(){ 
                   return touch.isPressed();
} 
          public int readLightLevel(){ 
                   return light.getLightPercent();
} 
          public int readDistance(){ 
                   return usonic.getDistance();
} 
          public void WriteTouchLevel(String s){ 
                    touchTextField.setText(s); 
} 
          public void WriteLightLevel(String s){ 
                    lightTextField.setText(s); 
} 
          Public void WriteDistanceLevel (String s){ 
                    distanceTextField.setText (s ); 
}
```
### VB.net (1 απǓ 4)

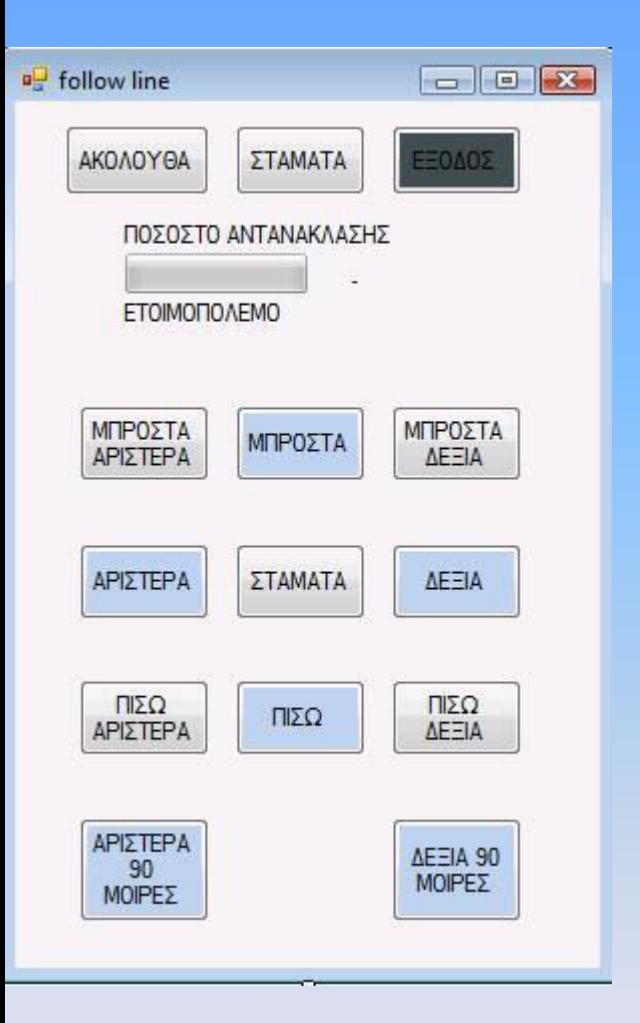

 $\sqrt{\pi}$ ρόγραμμα: Visual Studio 2008

 $\checkmark$  Βιβλιοθήκη: NXT# (Bram Fokke)

Sensors: Light Sensor Motor A,B

### $VB.net$   $(2 \pi \sigma 4)$

#### V Ενδεικτικές εντολές στη βιβλιοθήκη NXT#

•*NXTBrick conect via Bluetooth* 

 Protected override void OnLoad(EventArgs e) { base.OnLoad(e); nxtbrick1.connect(); } protected override void OnClosing(EventArgs e) { nxtbrick1.disconnect(); base.OnClosing(e);  $\}$ 

•*Motor*  NxtMotorA.Turn (a,b) a=ταχύτητα περιστροφής[-100,100] b=μοίρες περιστροφής

nxtMotorA.Coast()

nxtMotorA.Brake()

#### •*Light sensor*

Dim s As NxtLightSensor = CType(sensor, NxtLightSensor)

### $VB.net$   $(3 \pi 64)$

#### ✔ Ενδεικτικά κομμάτια κώδικα

Imports Bram.Lego

Public Class Form1

#Region "Events" Private Sub Form1\_Load(ByVal sender As System.Object, ByVal e As System.EventArgs) Handles MyBase.Load NxtBrick1.Connect() End Sub Private Sub Form1 FormClosed(ByVal sender As Object, ByVal e

As System.Windows.Forms.FormClosedEventArgs) Handles Me.FormClosed

NxtBrick1.Disconnect()

End Sub

#End Region

### $VB.net$   $(4 \pi/4)$

#### ✔ Ενδεικτικά κομμάτια κώδικα

Private Sub Button1\_Click(ByVal sender As System.Object, ByVal e As

System.EventArgs) Handles 1.Click

NxtMotorA.Turn(20, 1022)

NxtMotorB.Turn(20, 1022)

End Sub

 $1c=360°=17.6cm(\pi\epsilon\rho.Póδας)$ 50/17.6=2.84c  $2.84*360°=1022°$ 

Private Sub Button2\_Click(ByVal sender As System.Object, ByVal e As System.EventArgs) Handles Button2.Click NxtMotorA.Turn(0, 0) NxtMotorB.Turn(20,369) End Sub End Class  $AEONA\Sigma(AKT)=11.5$  cm  $\Delta = 2* \pi*R = 72.22$  cm  $\Delta$ /4=18.055 cm 18.055cm/17.6cm=1.026  $1.026*360°=369.3°$ 

### $C# (1$  ano 3)

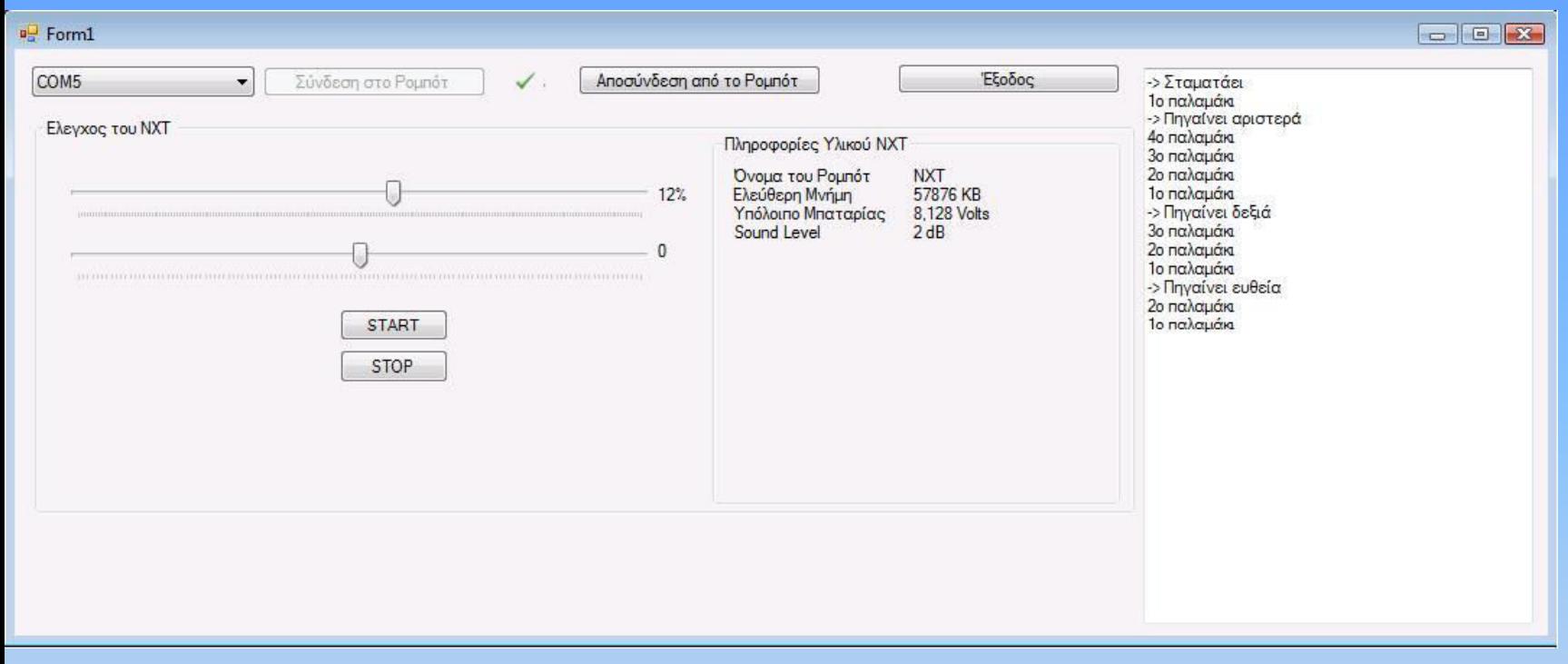

 $\checkmark$ Πρόγραμμα: Visual Studio 2008

 $\checkmark$ Βιβλιοθήκη: Mindsqualls V 1.2 (Niels Handest)

Sensors: Sound Sensor Motor A,B

### $C# (2 aπ<sub>ó</sub> 3)$

#### V Ενδεικτικές εντολές στη βιβλιοθήκη Mindsqualls V 1.2

•*NXTBrick conect via Bluetooth* 

NxtBluetoothConnection conn = new NxtBluetoothConnection (40);

conn.Connect();

brick.Disconnect ();

•*Create a Motor* 

NxtMotor motor = new NxtMotor ();

•*Connect to the port* 

brick.Motorb = motor;

•*Run it at 75% powe*r

motor.Run (75, 360);

•*Synchronize two motors and Run them at 75% power* 

NxtMotorSync moterPair=new NxtMotorSync (brick.MotorB, brick.MotorC); motorPair.Run (Power[0,100], Degrees, TurnRatio[-100,100])

### $C# (3 aπ<sub>ó</sub> 3)$

- √ Ενδεικτικά κομμάτια κώδικα
	- using NKH.MindSqualls;
	- public Form1() {
		- NxtBluetoothConnection conn = new NxtBluetoothConnection (40); conn.Connect();
		- NxtSoundSensor soundsensor = new NxtSoundSensor ();
		- Brick.Sensor1 = soundSensor;
		- soundSensor.dBA = true;
	- NxtGetDeviceInfoReply? devinfo = brick.CommLink.GetDeviceInfo();
		- lblRobotName.Text = devinfo.Value.nxtName;
		- lblFreeFlash.Text = ""+devinfo.Value.freeUserFlash +" KB";
		- lblBatteryLevel.Text = ""+brick.CommLink.GetBatteryLevel().Value/1000.0 + " Volts"; grpHardwareInfo.Refresh();
		- label8.Text = "" +soundSensor.SoundLevel.Value+ " dB";
		- brick.Disconnect ();

}

### Συμπεράσματα-Δυσκολίες

Έπειτα από την ανηφόρα που λέγεται πτυχιακή, βγάλαμε κάποια **σʐʅʋεʌάσʅαʏα ʃαι θα θέʄαʅε ʆα ʏα ʅοιʌασʏούʅε ʅαɺί σας.**

- √ Το Lego NXTRobot, είναι το κατάλληλο μέσω για να ασχοληθεί κάποιος, σοβαρά με τη Ρομποτική
- V Συνιστούμε την Java, διότι:
	- Τη βρήκαμε πιο ενδιαφέρουσα
	- Η i-command, υποστηρίζει το μεγαλύτερο εύρος εντολών για τους αισθητήρες που κυκλοφορούν σήμερα για το NXT
	- Έχει forum υποστήριξης
	- Μπορούμε να επέμβουμε άμεσα στα σωθικά του Lego NXT και να αλλάξουμε το Firmware αλλά και τα προγράμματα που περιέχει προεγκατεστημένα από ʏɻ Lego
- √΄ Μία σχετικά δύσκολη υπόθεση ήταν η εύρεση βιβλιοθηκών και η προσαρμογή τους στα Προγραμματιστικά περιβάλλοντα, και ειδικά στο Netbeans της Java
- √ Τέλος πήρε πολύ χρόνο να κατασκευάσουμε το ρομπότ έτσι ώστε να αξιοποιήσουμε με τον καλύτερο δυνατό τρόπο τους αισθητήρες

Ευχαριστούμε πολύ για το πολύτιμο χρόνο σας,

καλό ακαδημαϊκό έτος.

Με εκτίμηση, ΝΤΕΛΗΣ ΓΕΩΡΓΙΟΣ Kal ΚΥΡΙΑΚΙΔΗΣ ΧΡΗΣΤΟΣ